# Многофункциональный частотный преобразователь

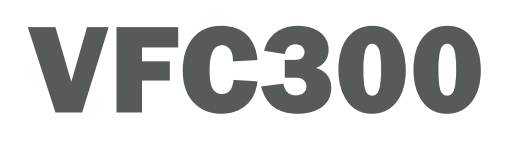

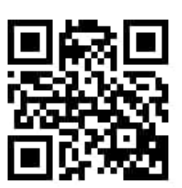

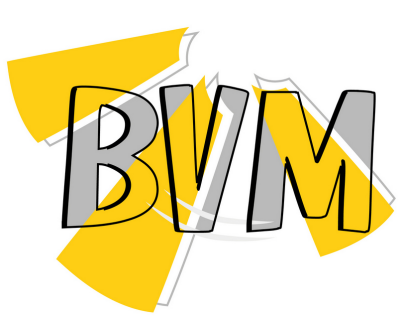

### **ОБРАТИТЕ ВНИМАНИЕ ПРИ ПОКУПКЕ:**

Производитель вправе менять комплектацию, конструкцию и характеристики, не влияющие на качество конечного продукта, заявленного в паспорте.

# Технические характеристики

E-mail: bvm@bvm privod.ru Сайт: www.bvm-privod.ru + 7 (977) 000 75 16, +7 (495) 481 29 58 Адрес склада: 142784, Москва, ул. Адмирала Корнилова, д. 61

# **1. ТЕХНИЧЕСКАЯ ИНФОРМАЦИЯ И СПЕЦИФИКАЦИЯ**

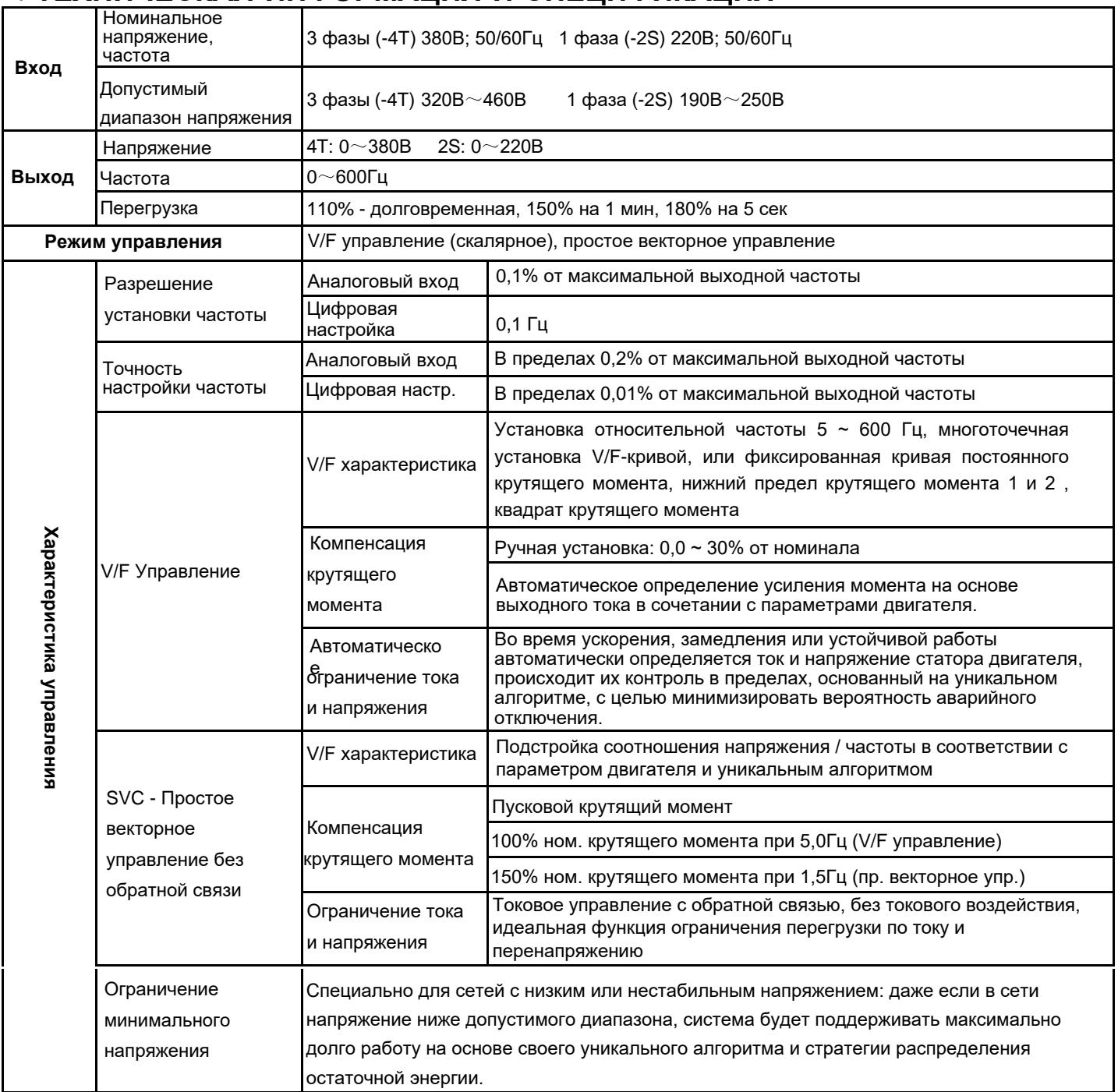

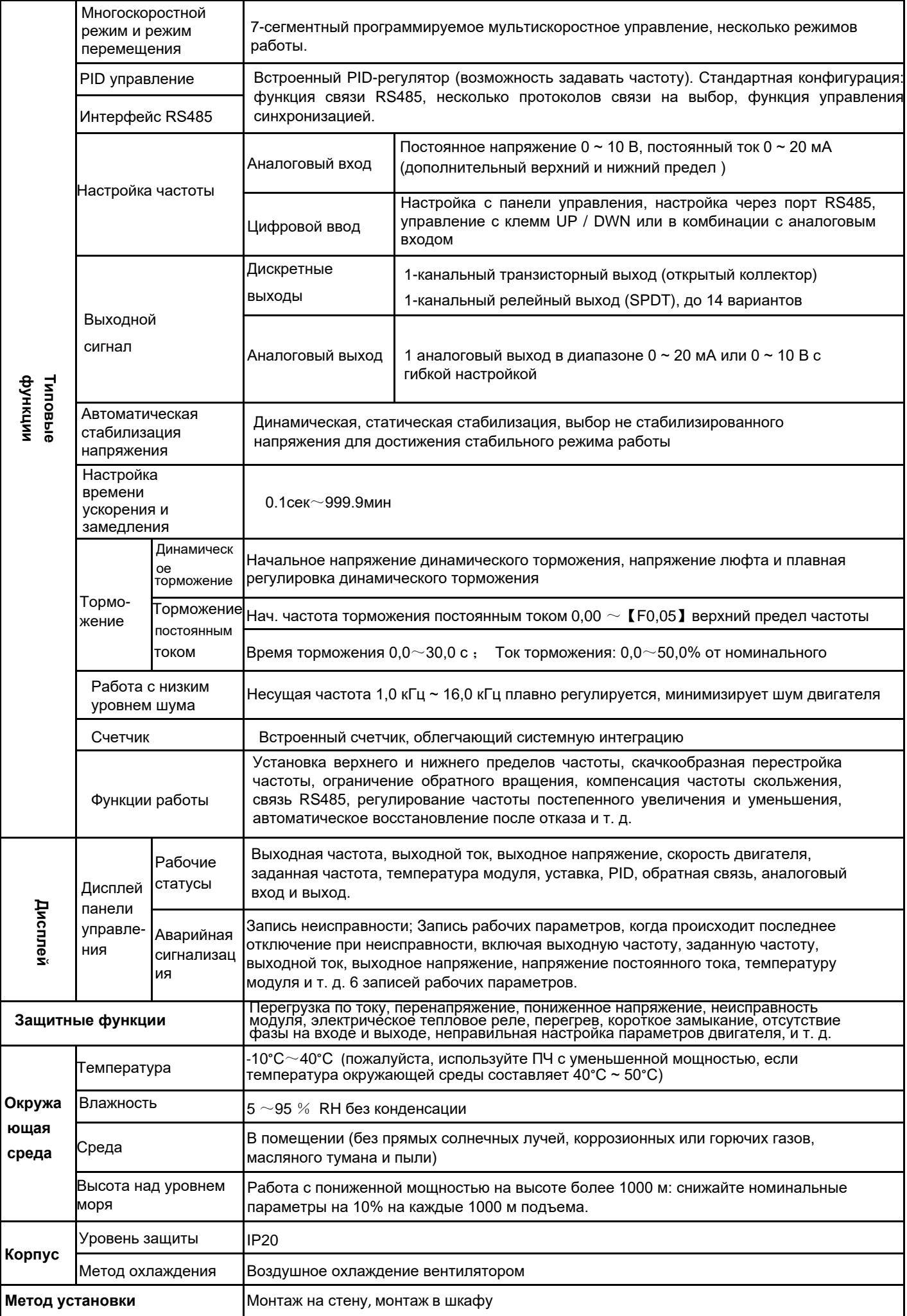

# **2. УСТАНОВКА И ЭЛЕКТРОМОНТАЖ**

# **2.1 Меры предосторожности при установке**

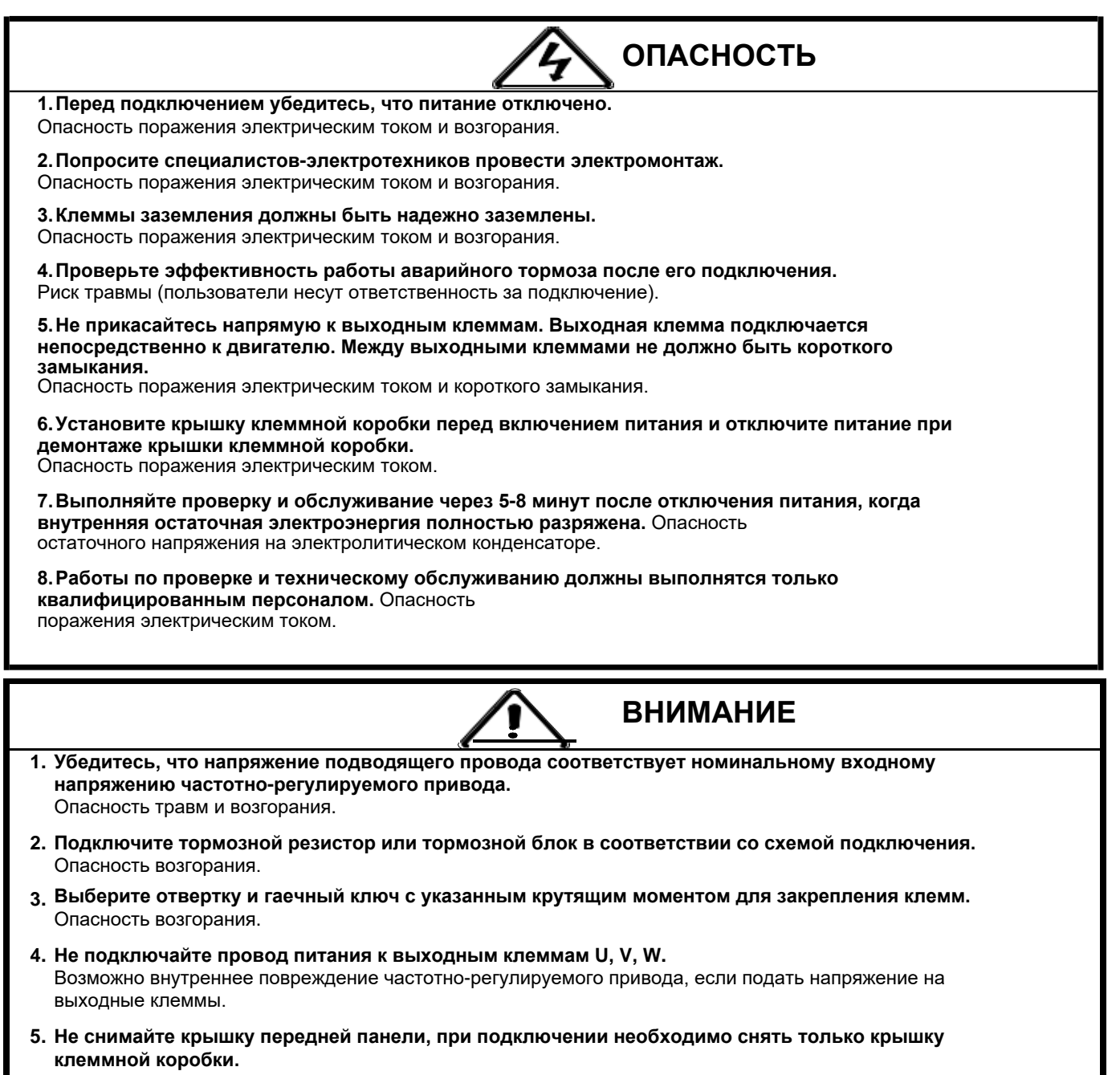

Возможно внутреннее повреждение частотно-регулируемого привода

# **2.2 Схема a.**

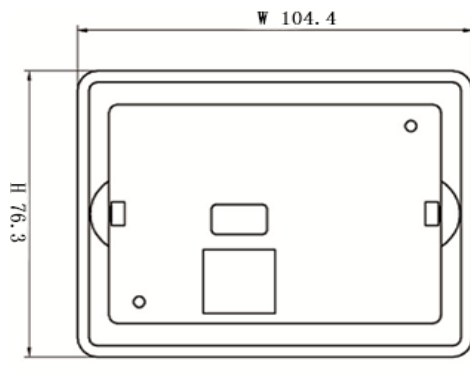

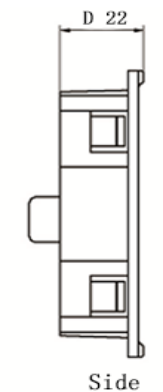

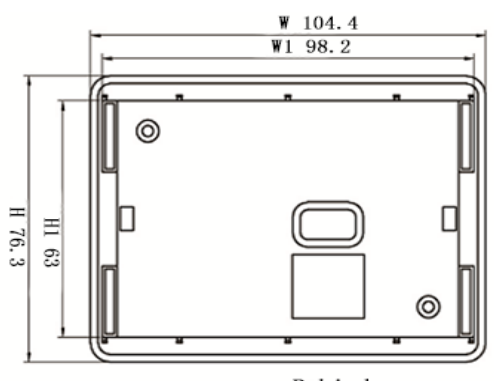

Front

Behind

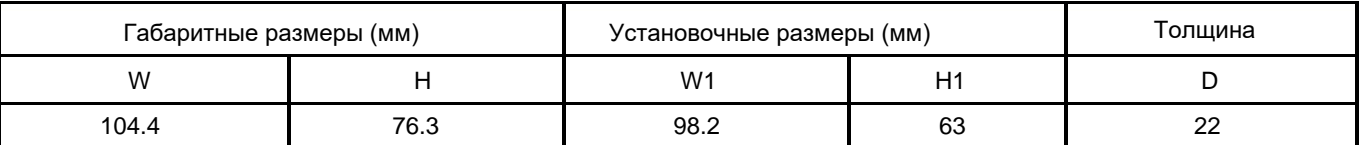

#### **Описание модели ПЧ:**

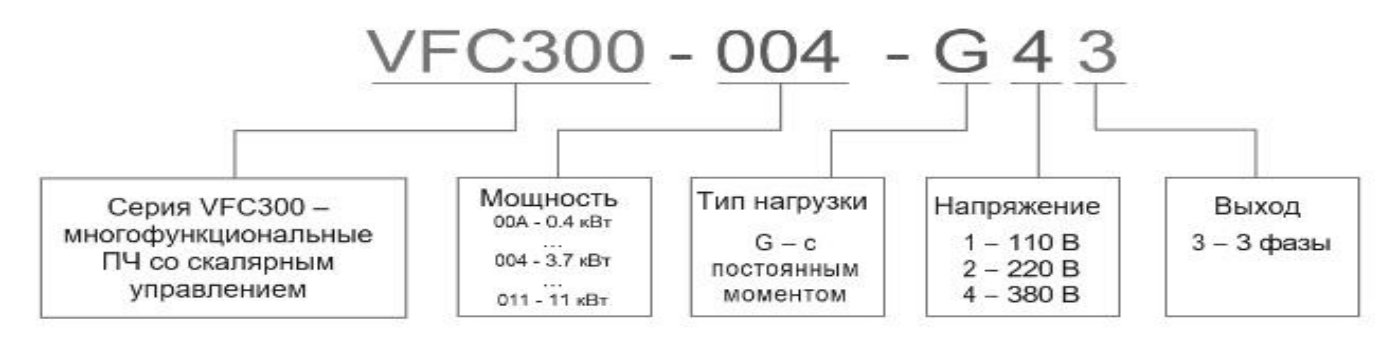

### **Модельный ряд серии ПЧ CV800**

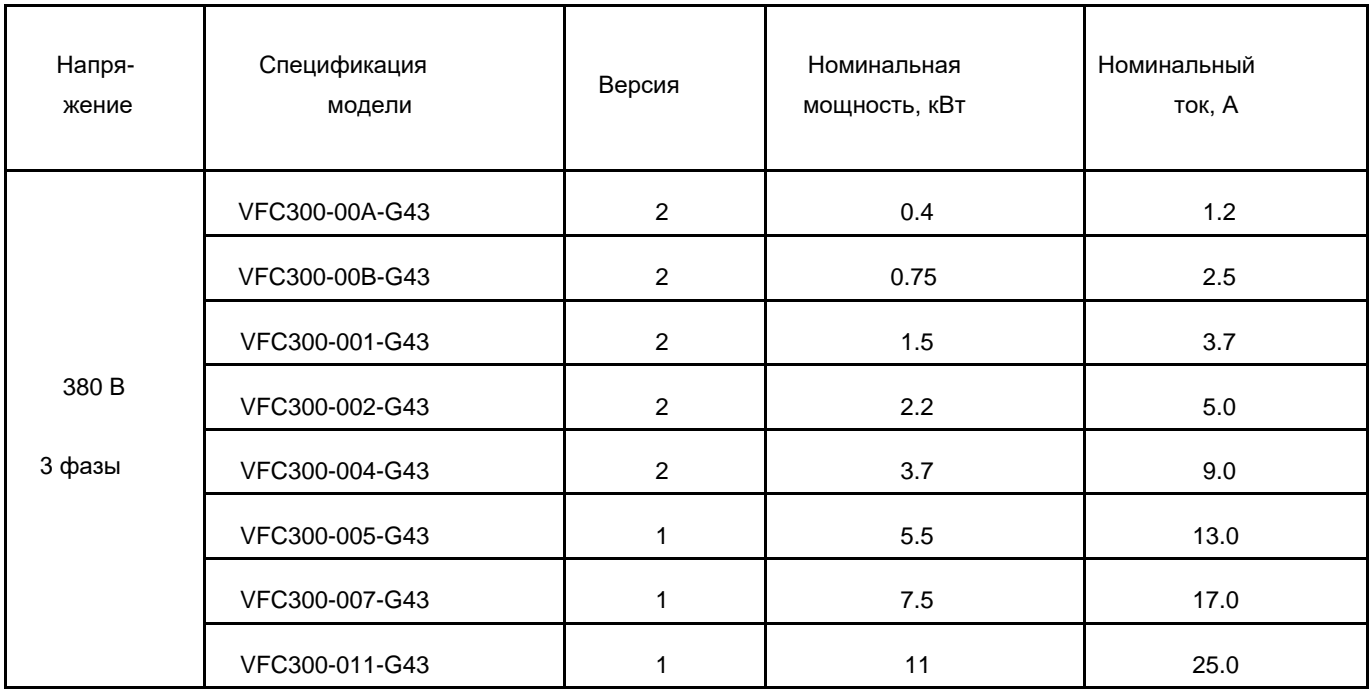

#### **b. Габаритный размеры**

**① 0.4kw-3.7kw**

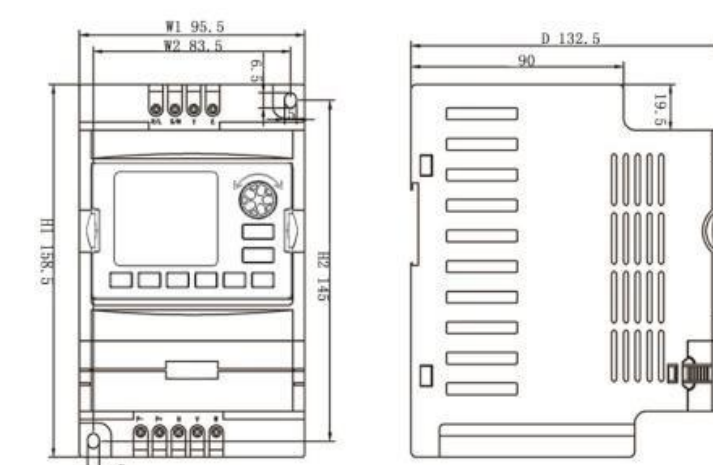

119.5

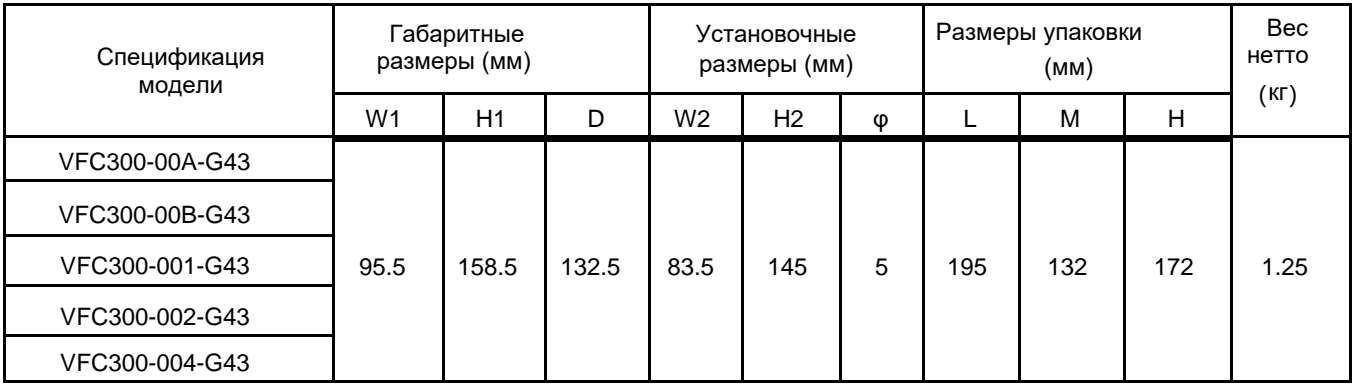

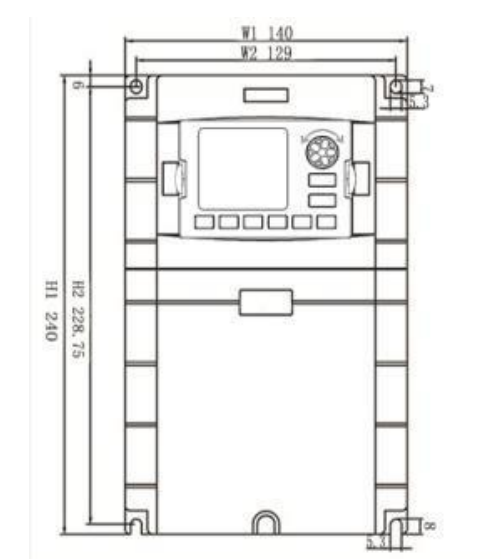

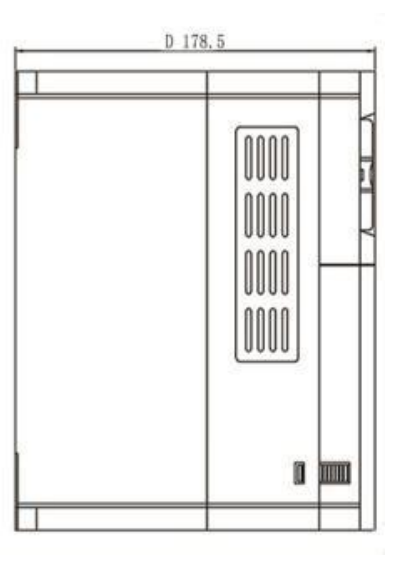

### **2.3 Схема продключения**

Подключение ПЧ включает основную (силовую) цепь и цепь управления. Открыв крышку клемм ввода / вывода, пользователи могут видеть клемму силовой цепи и клемму цепи управления, и должны производить подключение в соответствии со следующей схемой.

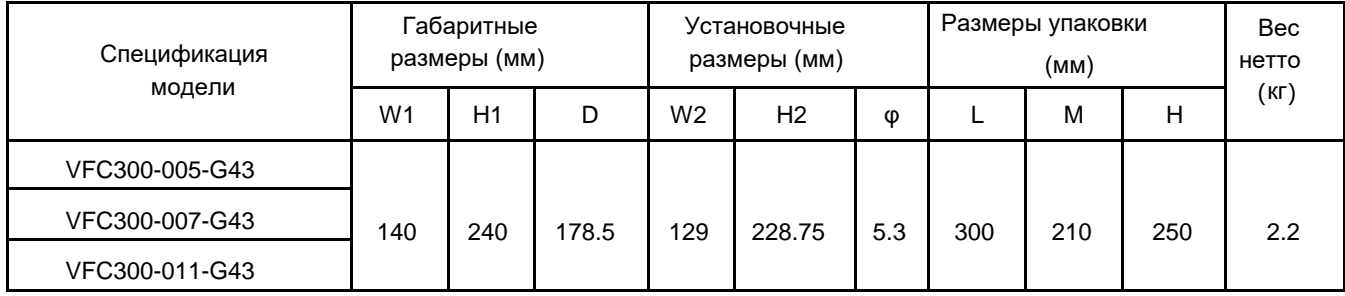

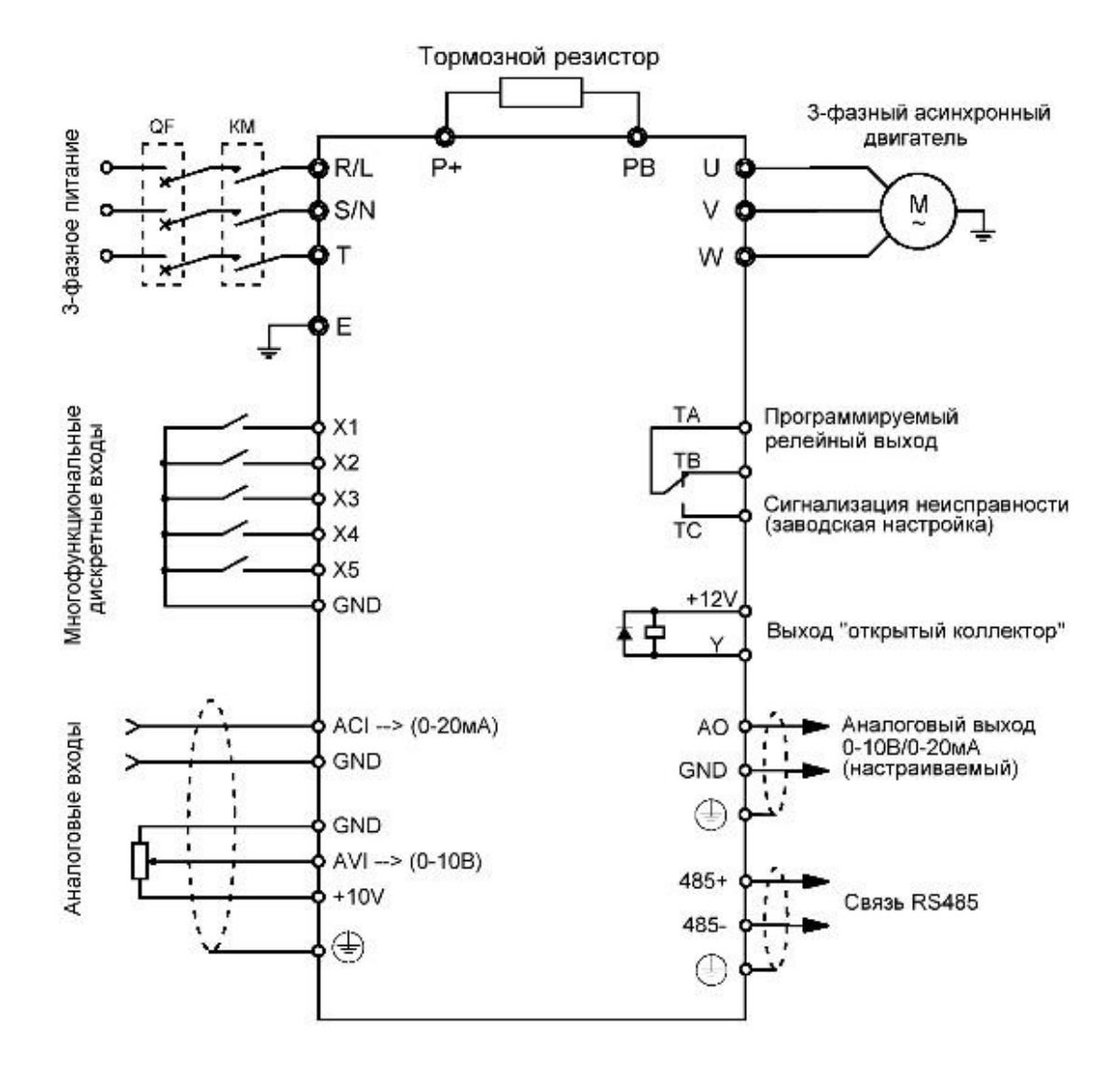

### **2.4 Замечания по подключению**

⑴ Отключите питание ПЧ при демонтаже и замене двигателя.

⑵ Переключение двигателя или источника питания рабочей частоты производить при остановленном ПЧ.

⑶ Чтобы уменьшить влияние EMI (электромагнитных помех), установите фильтрующее устройство, если

контактор или реле находятся рядом с ПЧ.

⑷ Не подключайте входное питание переменного тока к выходным клеммам U, V, W ПЧ.

⑸ Добавьте изолирующее устройство к цепи внешнего управления или используйте экранированную цепь.

 $^{(6)}$  Цепь управления должна быть подключена отдельно с экранированием, и вдали от силовой проводки.

 $_{(7)}~$  Если несущая частота меньше 4 кГц, расстояние между ПЧ и двигателем не должно превышать 50 м; если

она больше 4kHz, сократите расстояние, и произведите укладку силовой проводки в металлической трубе. ⑻ При добавлении периферийных устройств (фильтров, реакторов и т. д.) к ПЧ проверьте сопротивление заземления с помощью тестера на 1000 В и убедитесь, что значение выше 4 МОм.

⑼ Не добавляйте конденсатор опережения фазы или RC-демпфер к клеммам U, V, W ПЧ.

⑽ Если ПЧ запускается часто, не отключайте питание, используйте клеммы управления COM / RUN для запуска и остановки, чтобы не повредить мост выпрямителя.

⑾ Клемма заземления должна быть надежно заземлена (полное сопротивление заземления должно быть ниже 10 Ом), чтобы избежать несчастных случаев, иначе может произойти утечка тока.

 $02$  Выбирайте диаметр провода в соответствии с национальными нормами при прокладке силовой цепи.

# **3. ПРОТОКОЛ СВЯЗИ**

1. Режим и формат RTU

Когда контроллер обменивается данными по протоколу Modbus в режиме RTU, каждый байт делится на 2 шестнадцатеричных символа по 4 бита.

(1) Формат каждого байта в режиме RTU Система кодирования: 8-битное двоичное, шестнадцатеричное 0-9, A-F.

Биты данных: 1 стартовый бита, 8 бит данных (отправка от младшего бита), 1 стоповый бит, опцио-

нальный дополнительный бит проверки четности (см. последовательность бит кадра данных RTU)

Зона проверки ошибок: циклический контроль избыточности (CRC).

#### (2) Битовая последовательность кадра данных RTU с

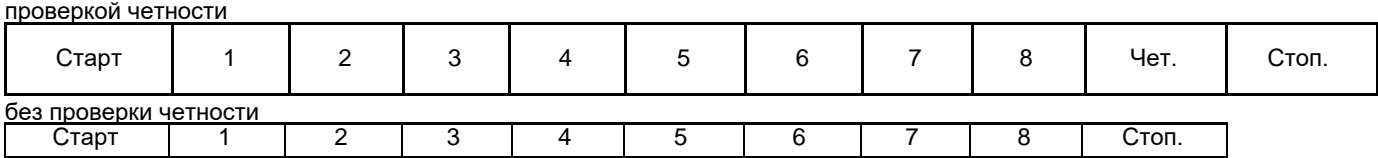

2. Описание функций чтения и записи:

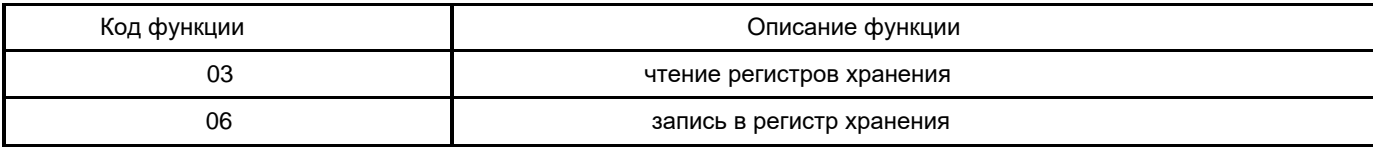

#### 3. Описание параметров адресов протокола (чтение (R) / запись (W)):

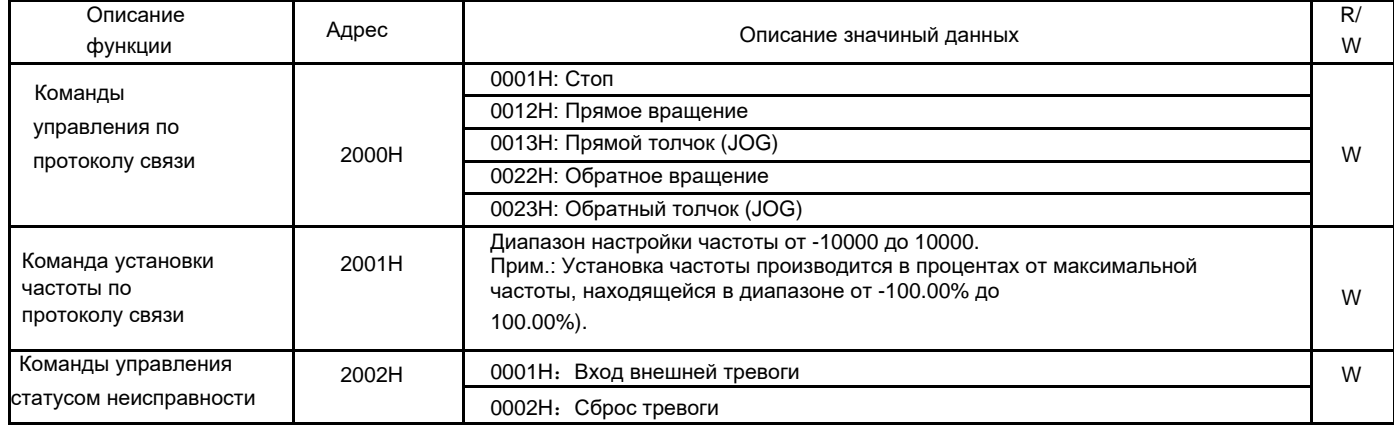

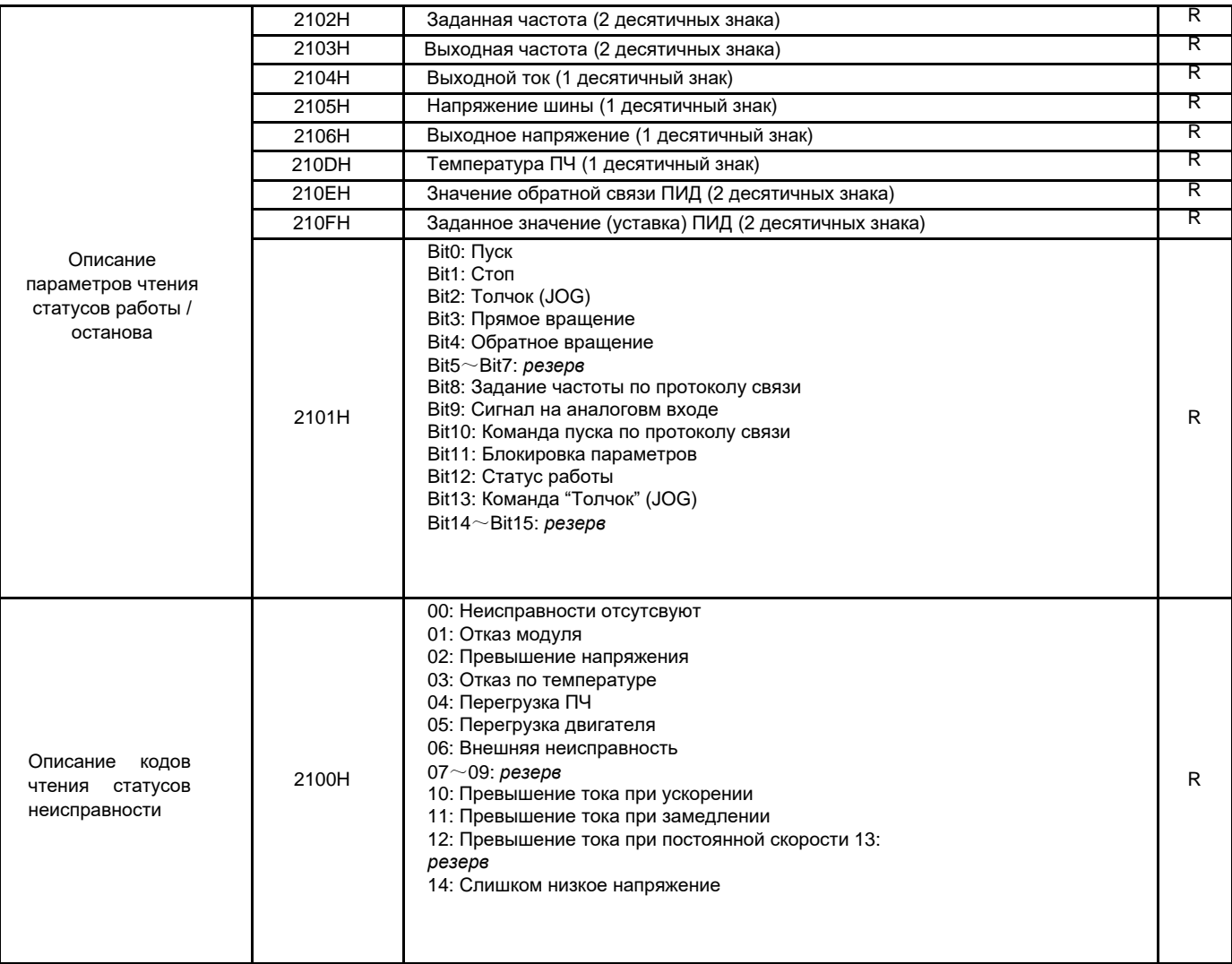

#### 4. Режим функции чтения регистров 03 :

#### Формат кадра запроса информации (фрейм отправки):

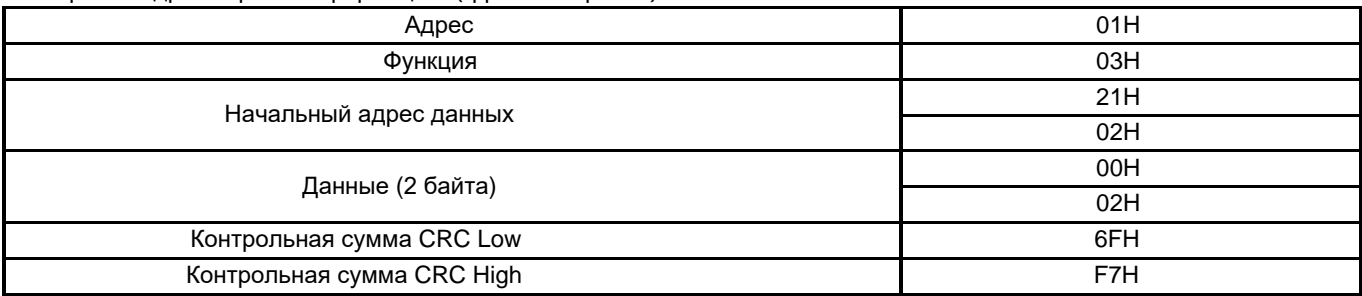

Анализ сегмента данных:

01H – адрес ПЧ

03H – код функции чтения

2102H – начальный адрес чтения

0002H – число читаемых адресов с данными (2102H и 2103H) F76FH -

16 бит контрольной суммы CRC

#### Формат кадра получения информации(фрейм ответа):

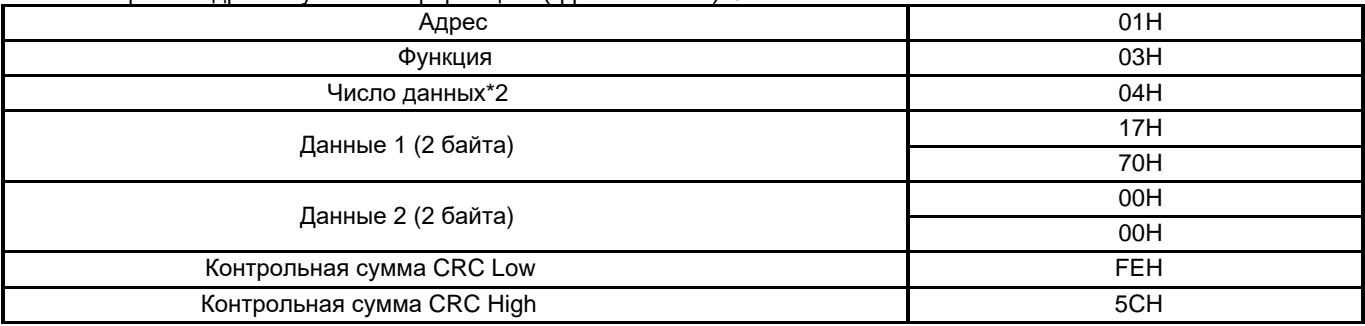

01H – адрес ПЧ

- 
- 03H код функции чтения

04H – результат умножения числа данных на 2

1770H – данные, считанные по адресу 2102H (Заданная частота)

0000H – данные, считанные по адресу 2103H (Выходная частота)

5CFEH - 16 бит контрольной суммы CRC

#### 5. Режим функции записи регистра 06

#### Формат кадра запроса информации(фрейм отправки):

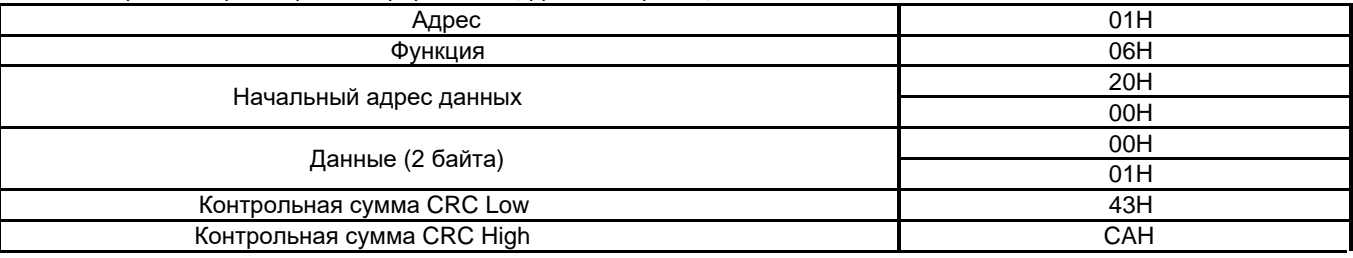

Анализ сегмента данных: 01H – адрес ПЧ

06H – код функции записи

2000H – адреса команды управления по прогтоклу связи

0001H – команда "Стоп"

43CAH - 16 бит контрольной суммы CRC

Формат кадра получения информации(фрейм ответа):

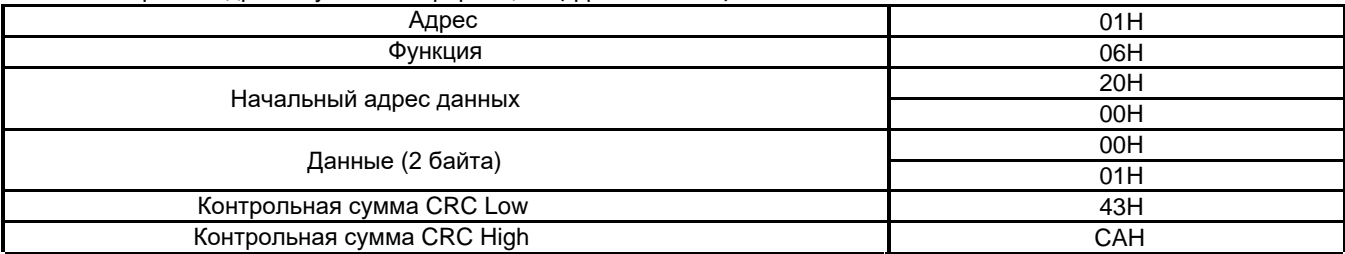

Анализ сегмента да нных: если верно, возвращает данные запроса 。

### **4. НЕИСПРАВНОСТИ И ИХ УСТРАНЕНИЕ**

Типичные неисправности, которе могут возникнуть при работе ПЧ и способы их устранения в Таблице 4-1:

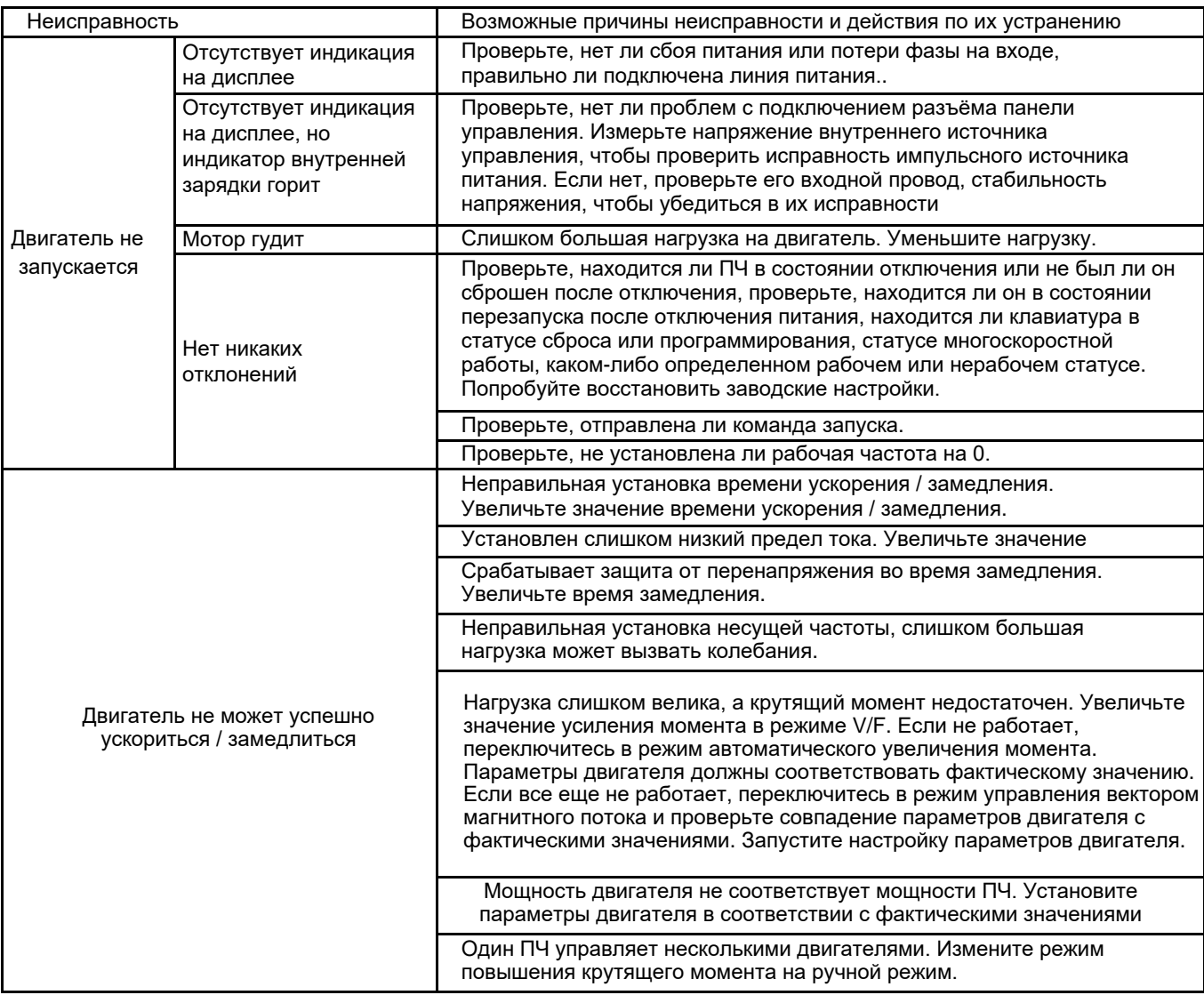

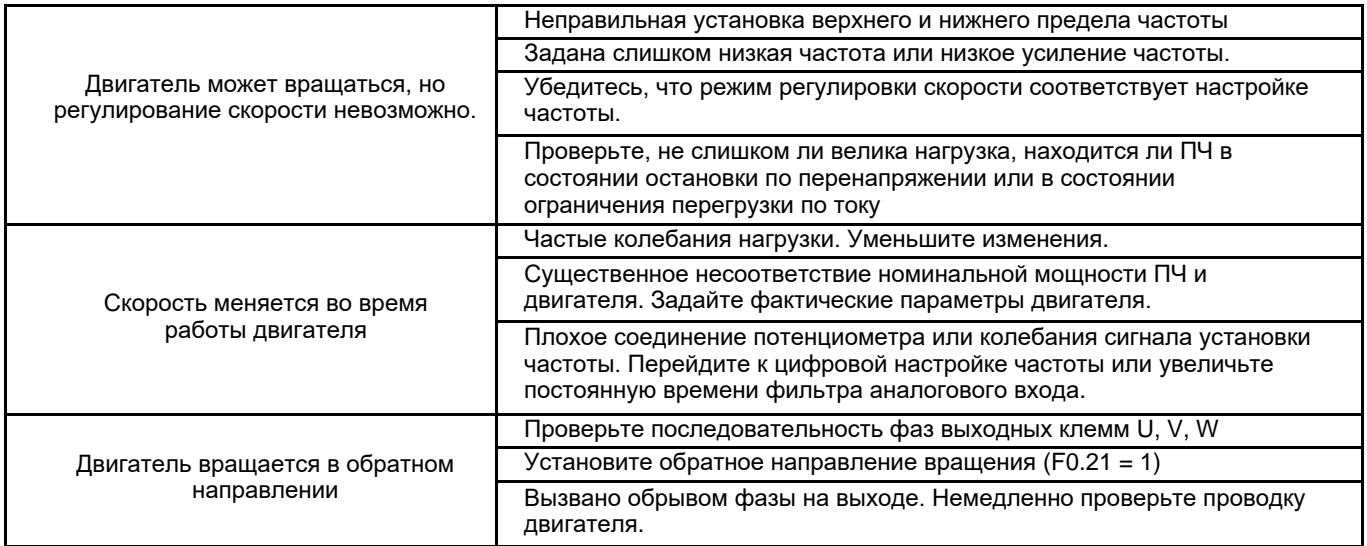

Таблица 4-1 Типичные неисправности и способы их устранения

# $5.$

♦ – фактически обнаруженный параметр, не изменяемый<br>◇ — заводской параметр, не доступен для изменения пользователями

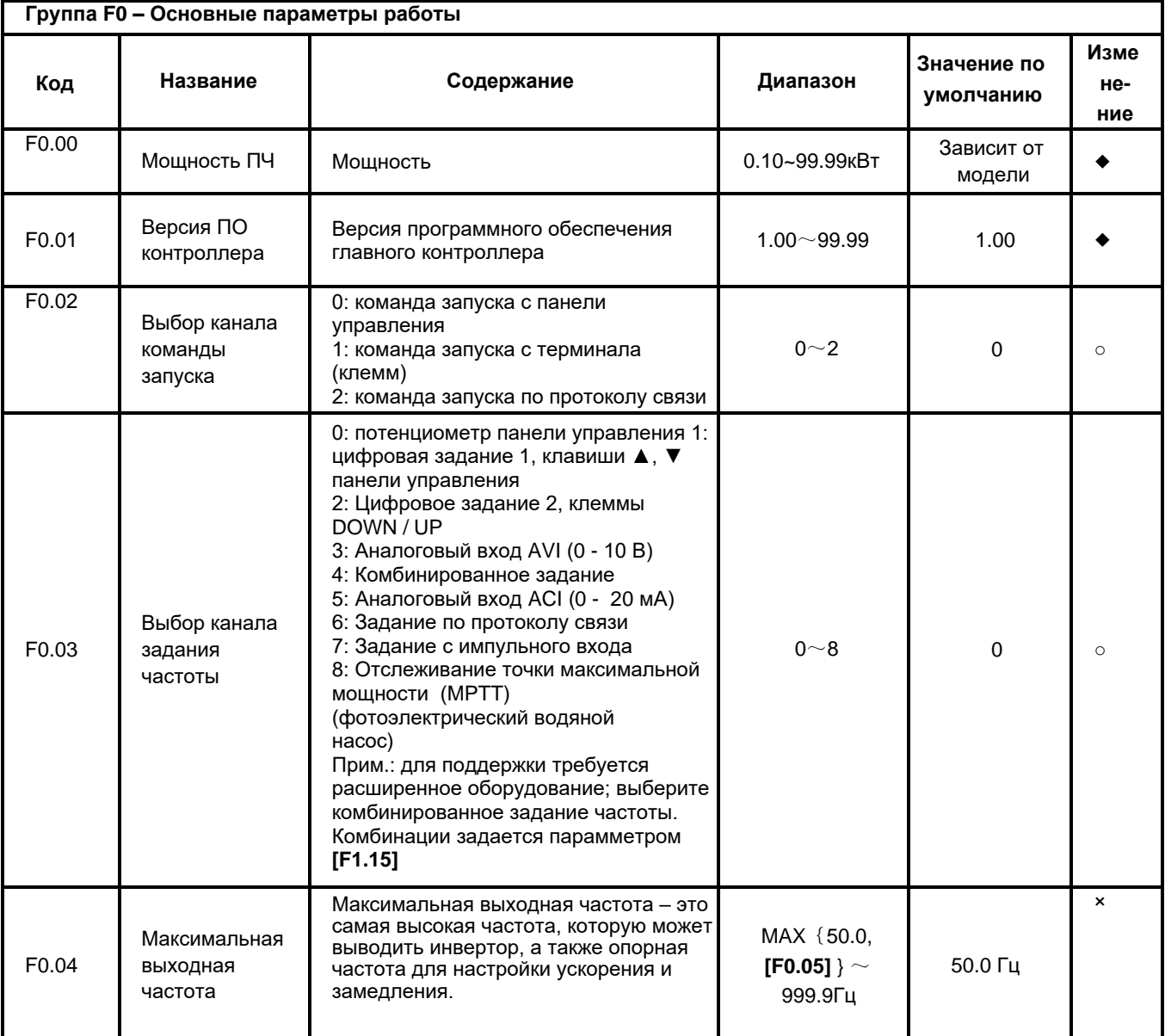

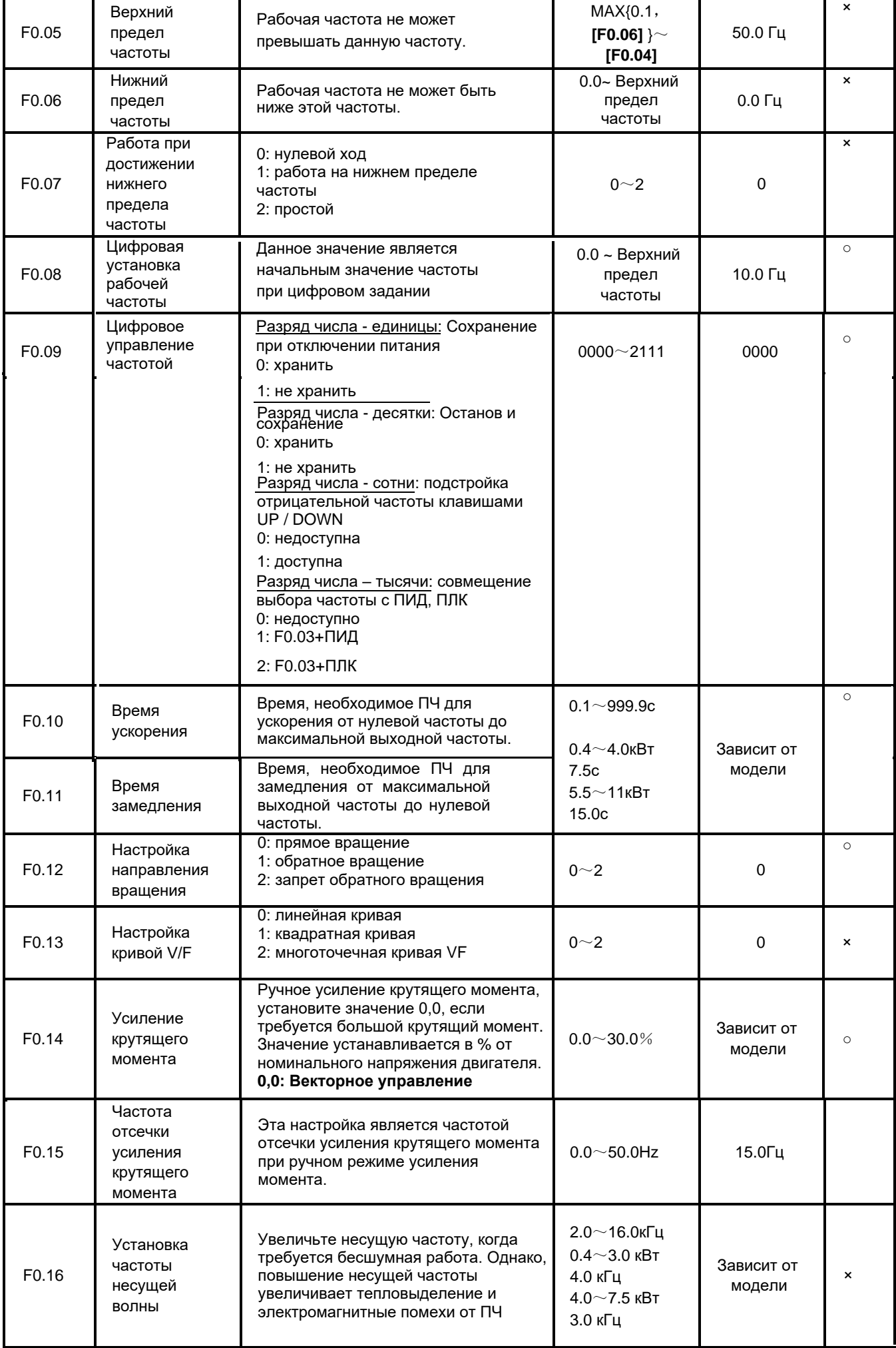

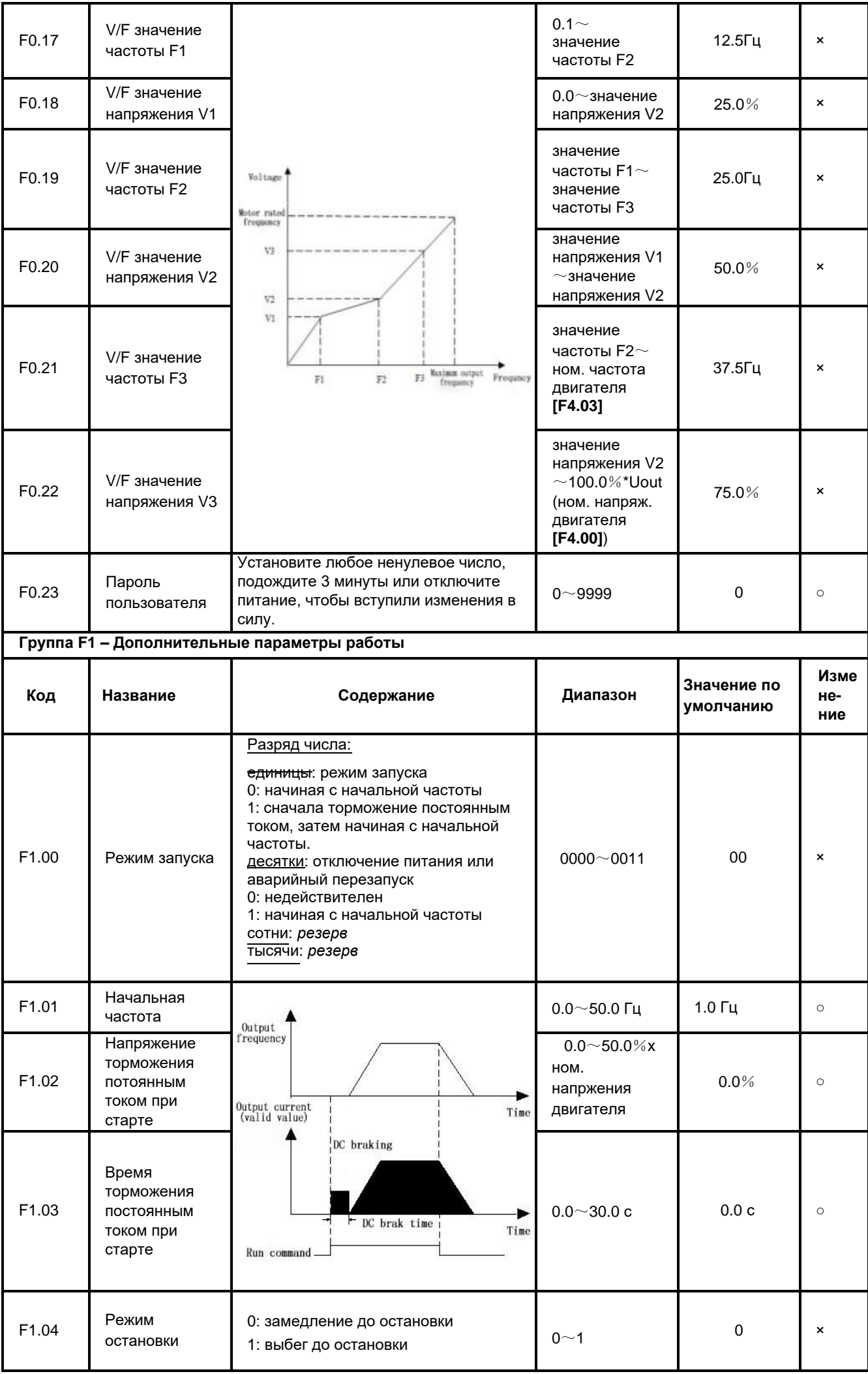

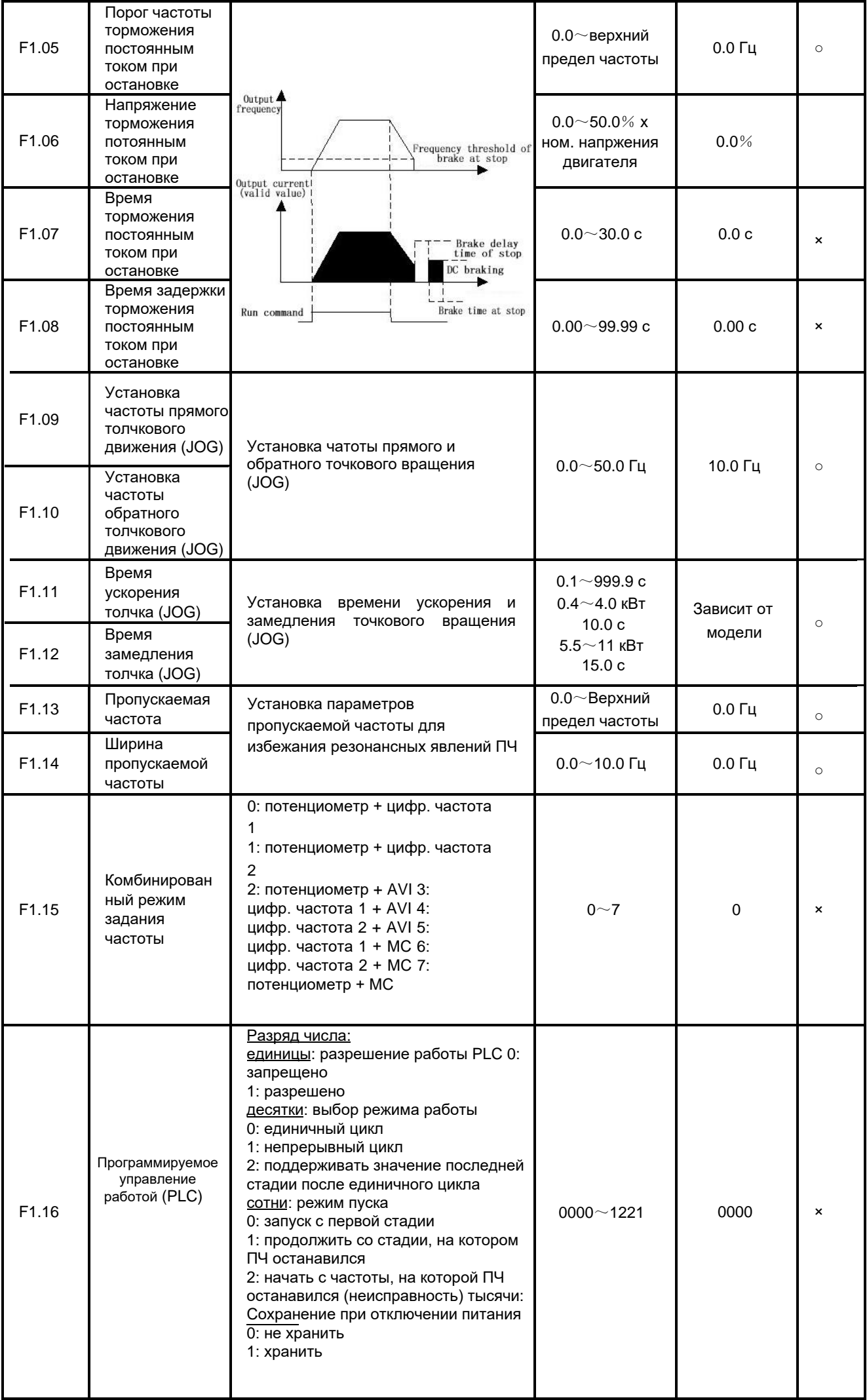

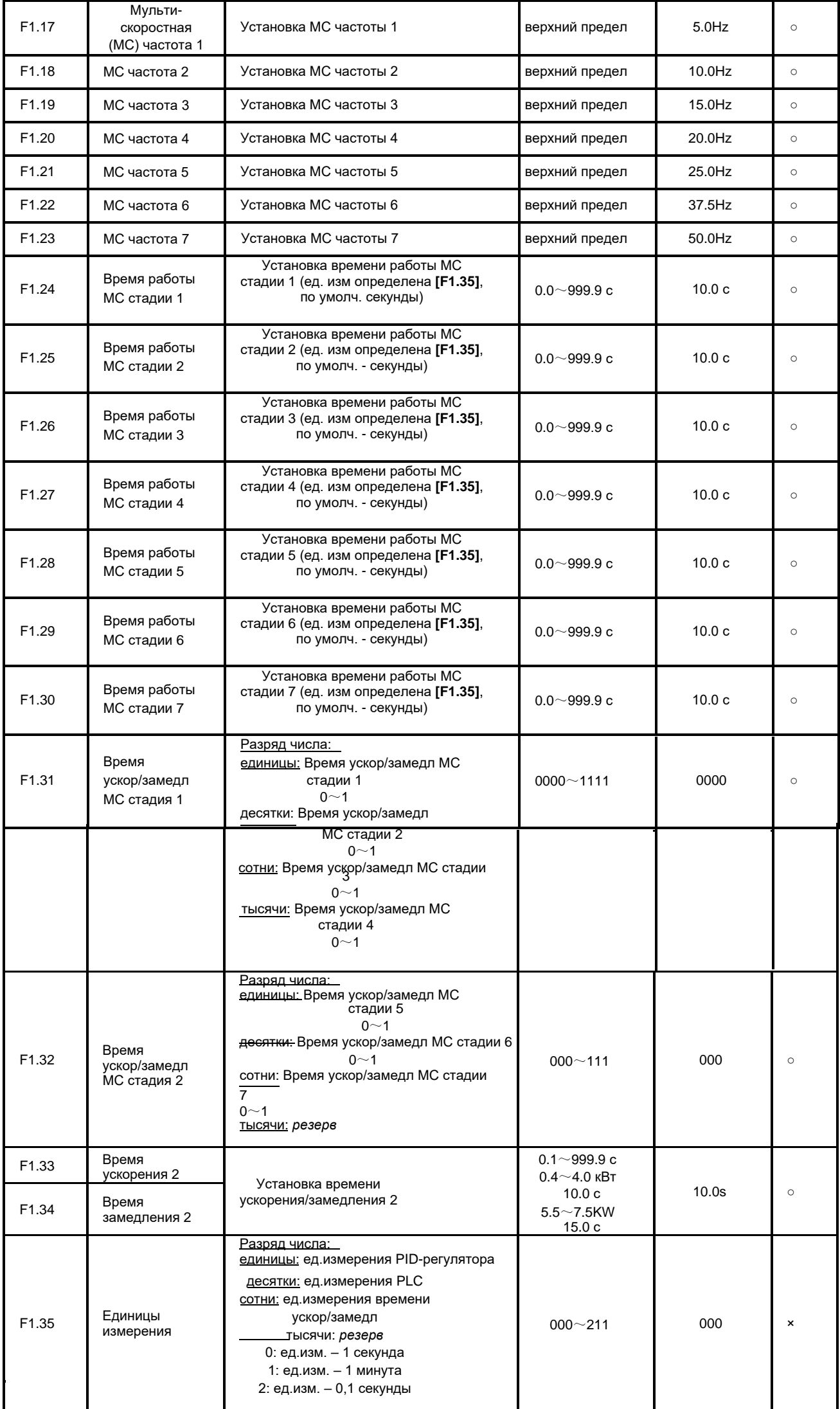

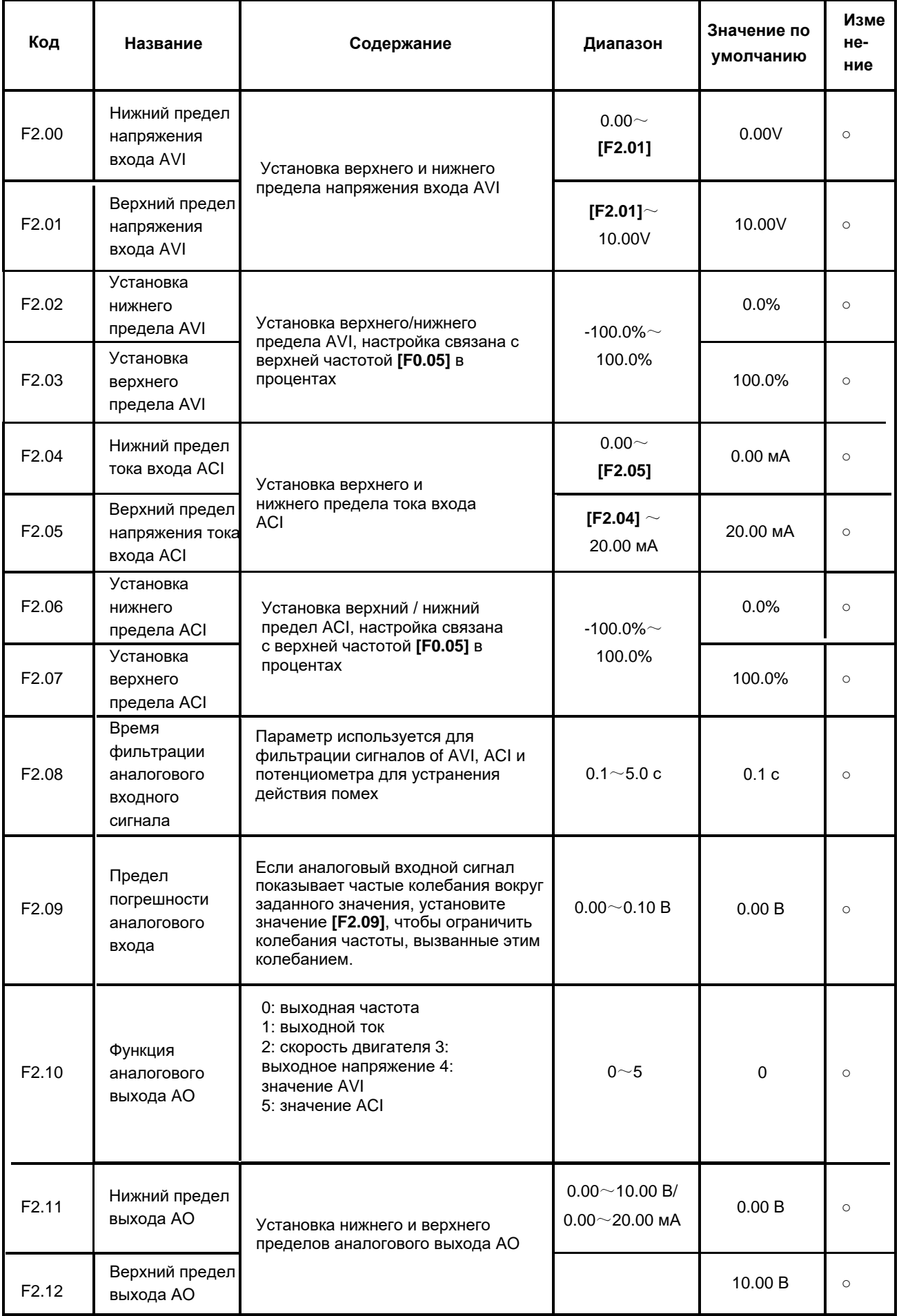

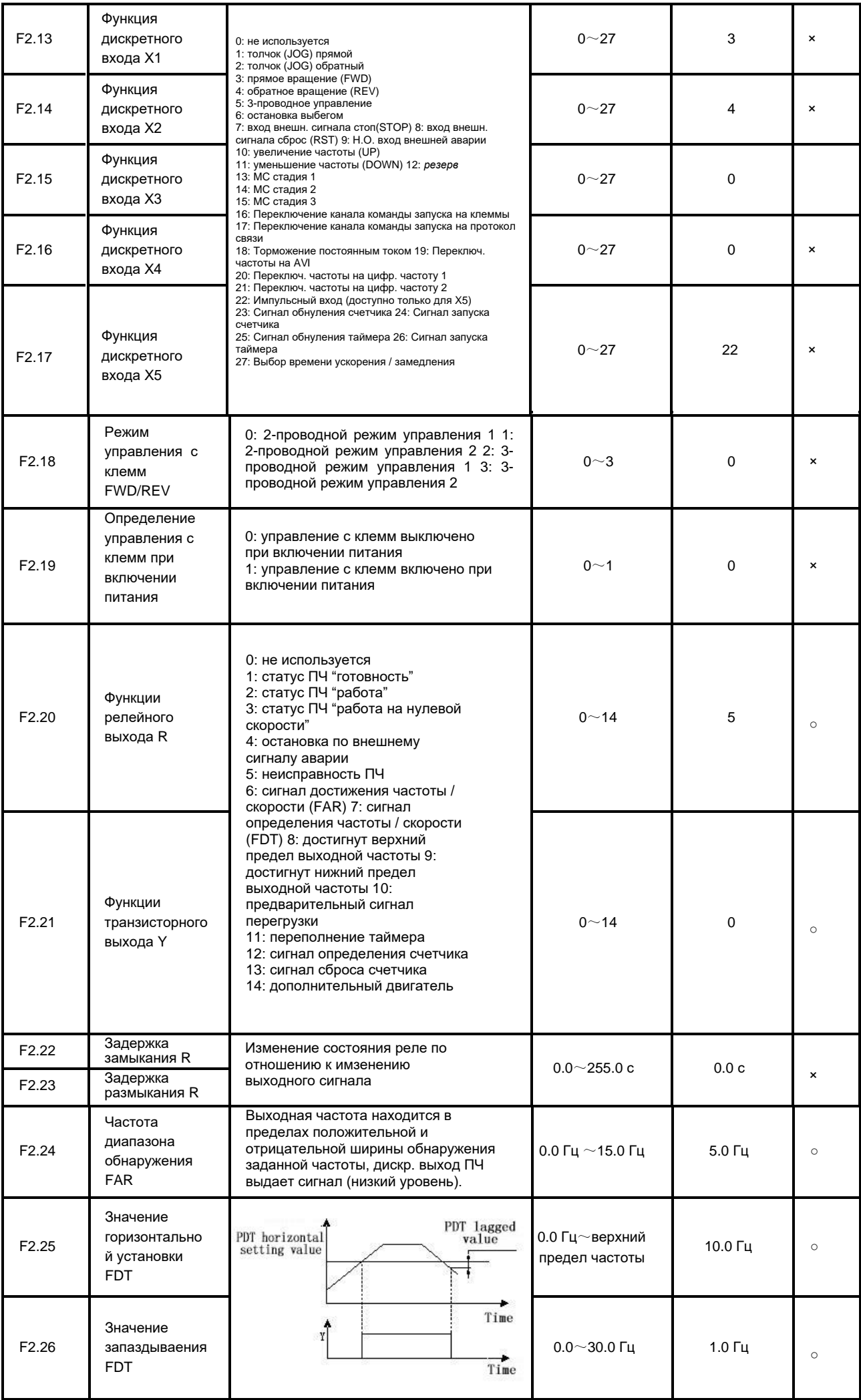

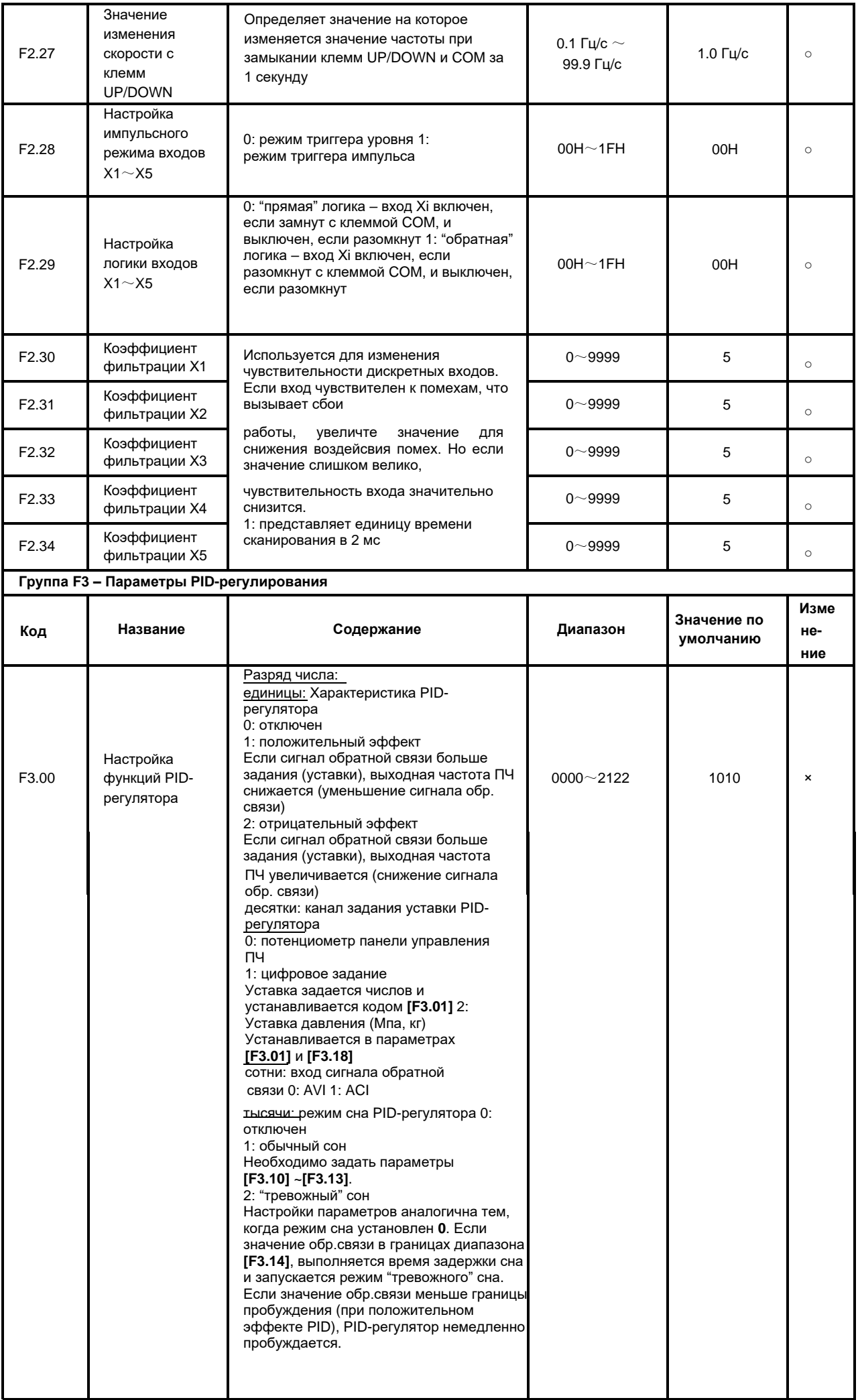

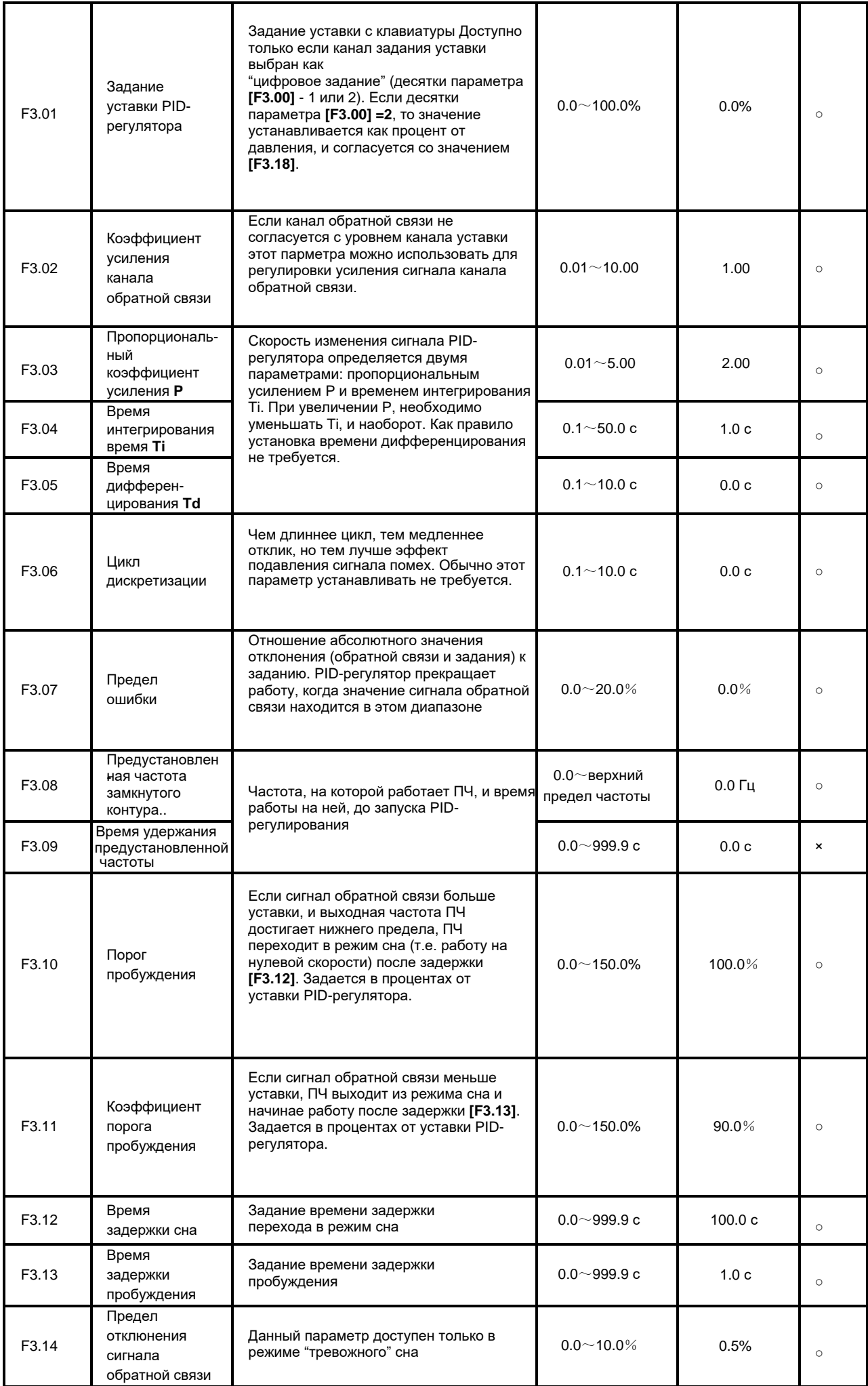

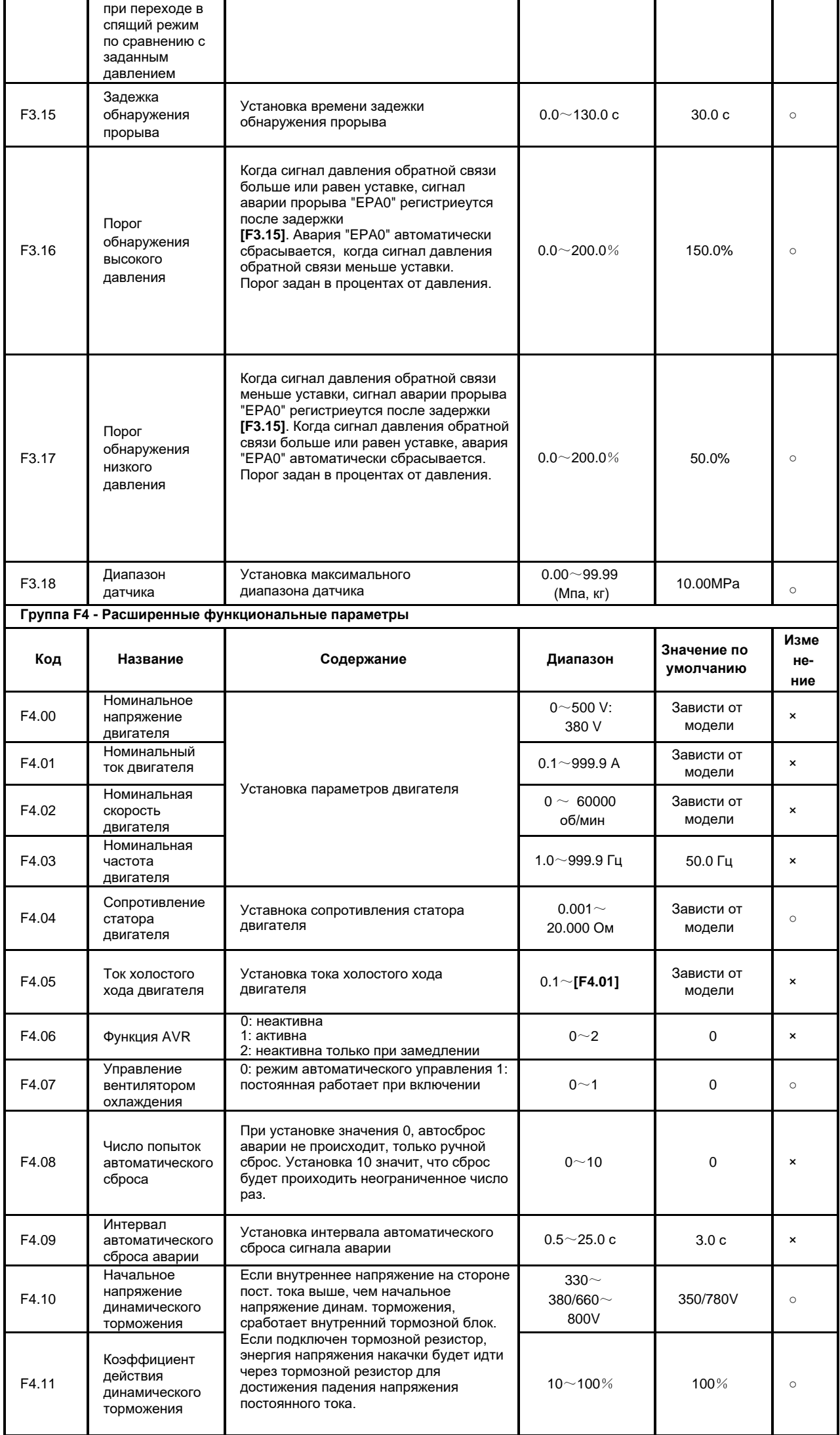

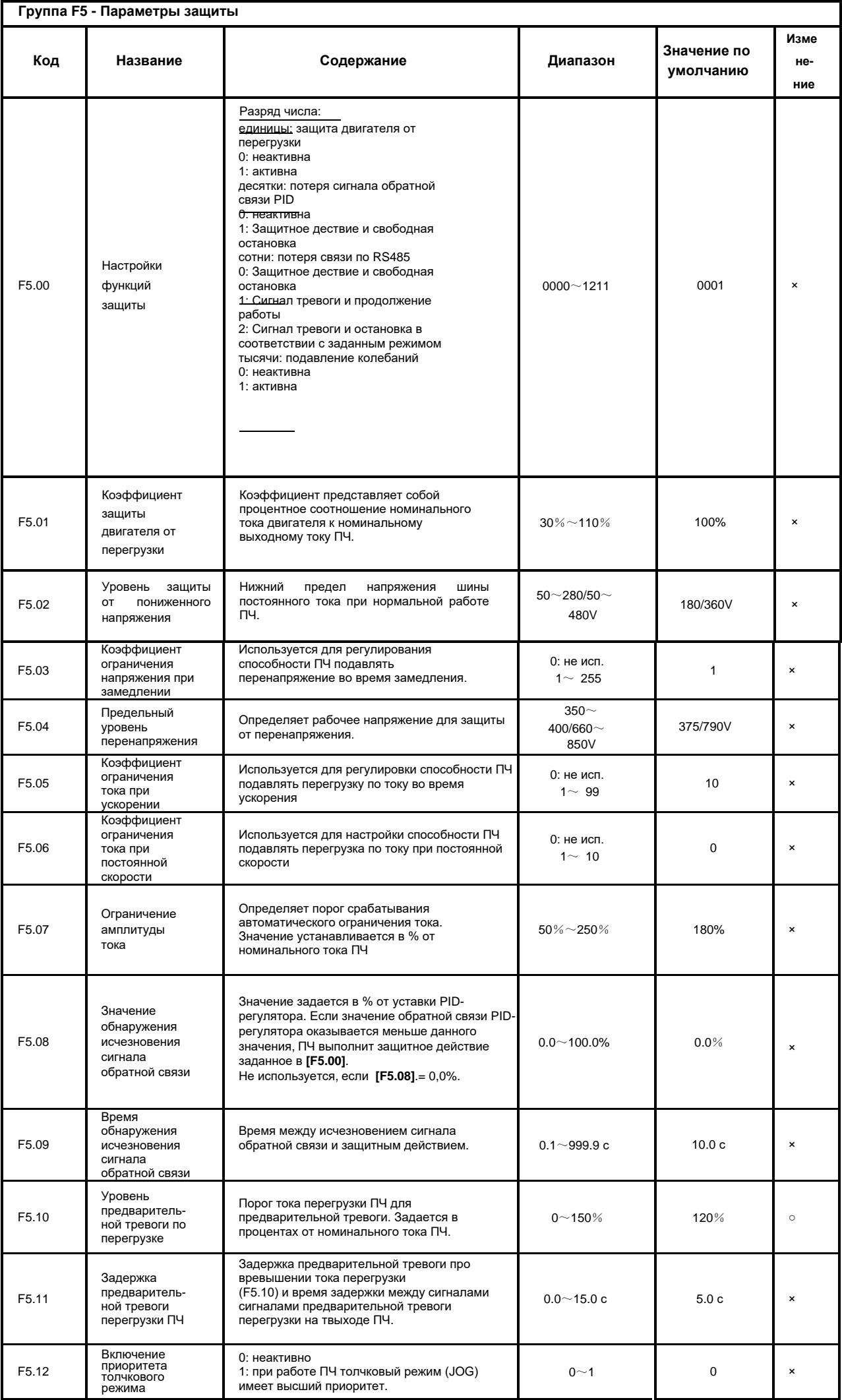

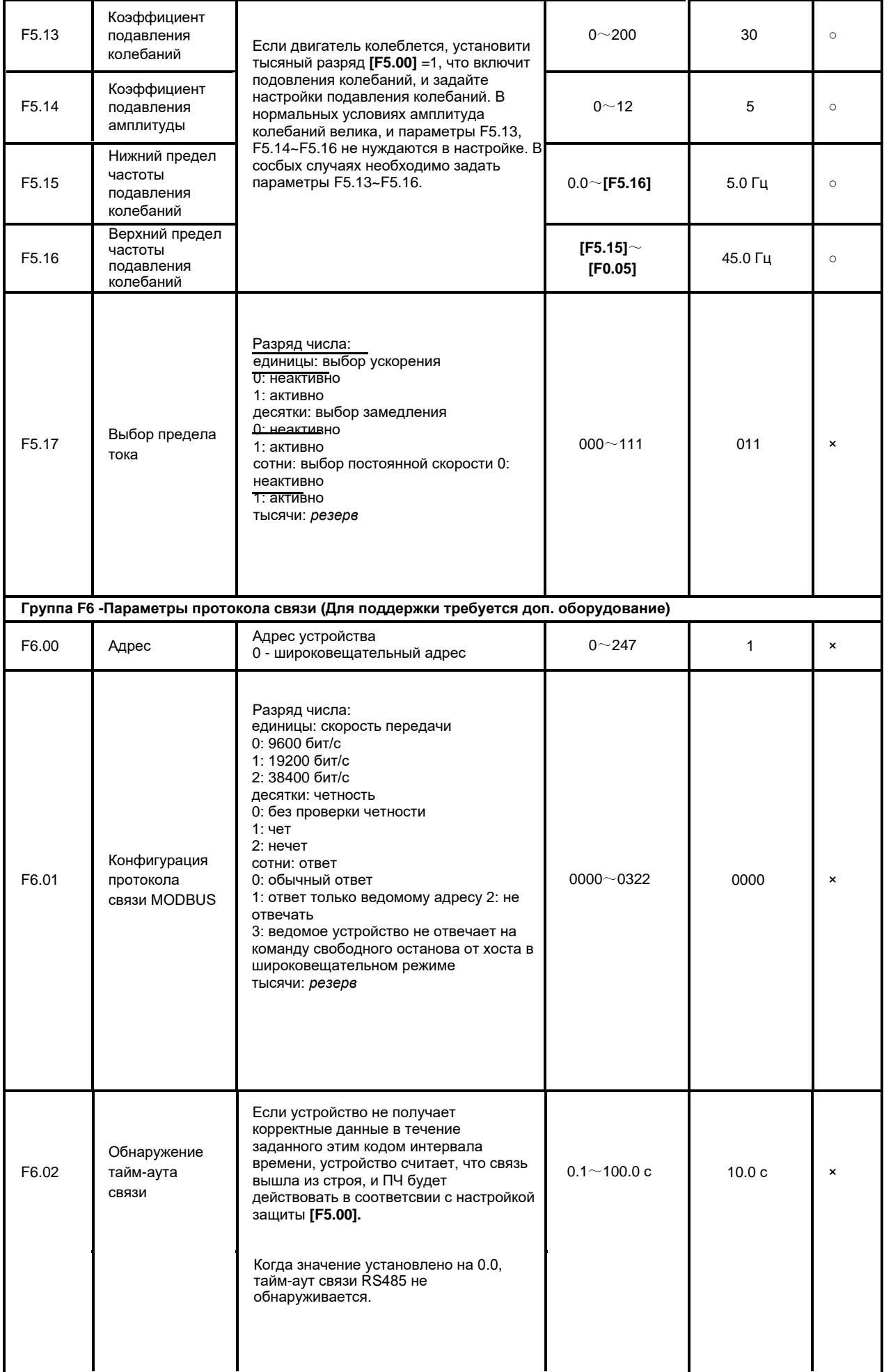

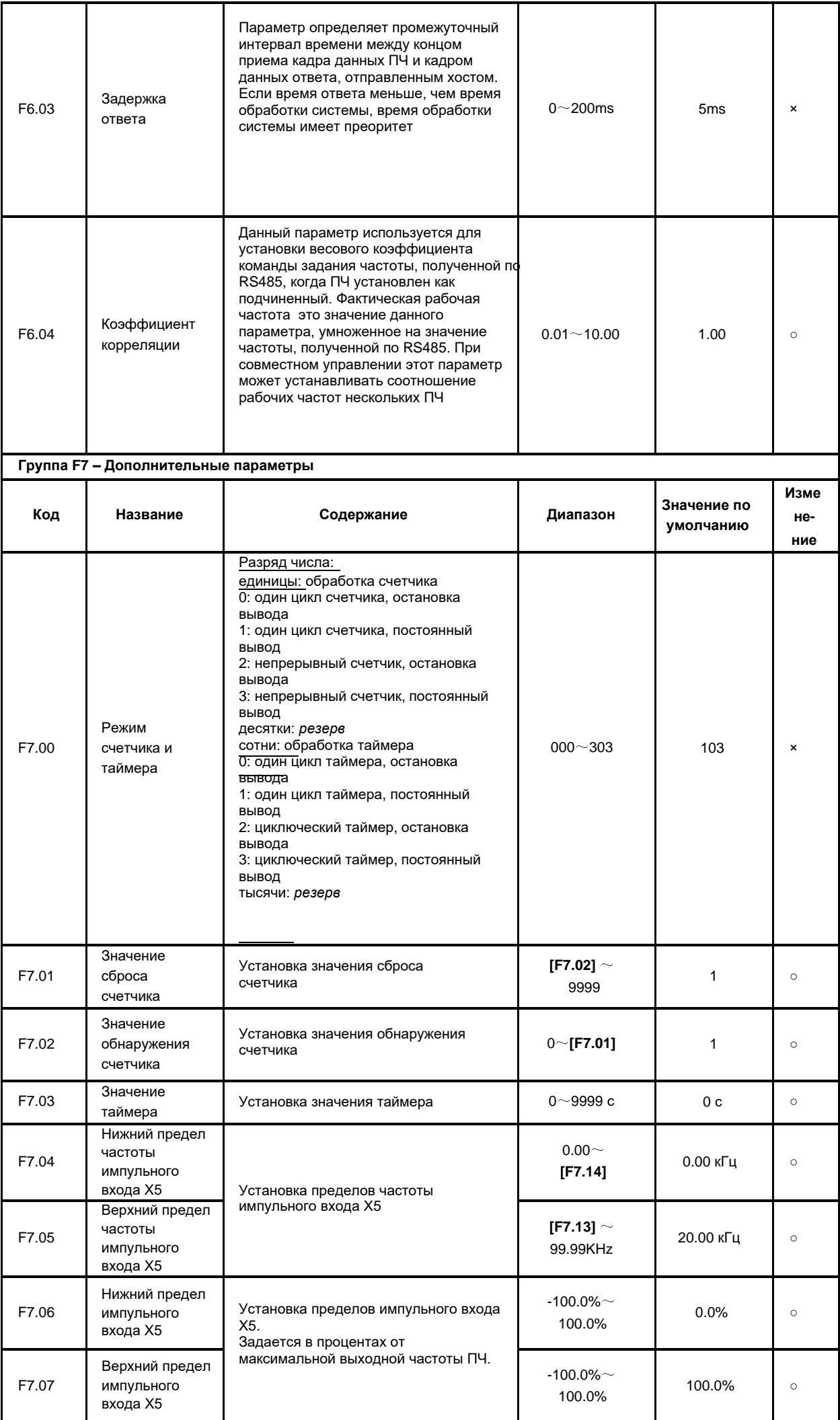

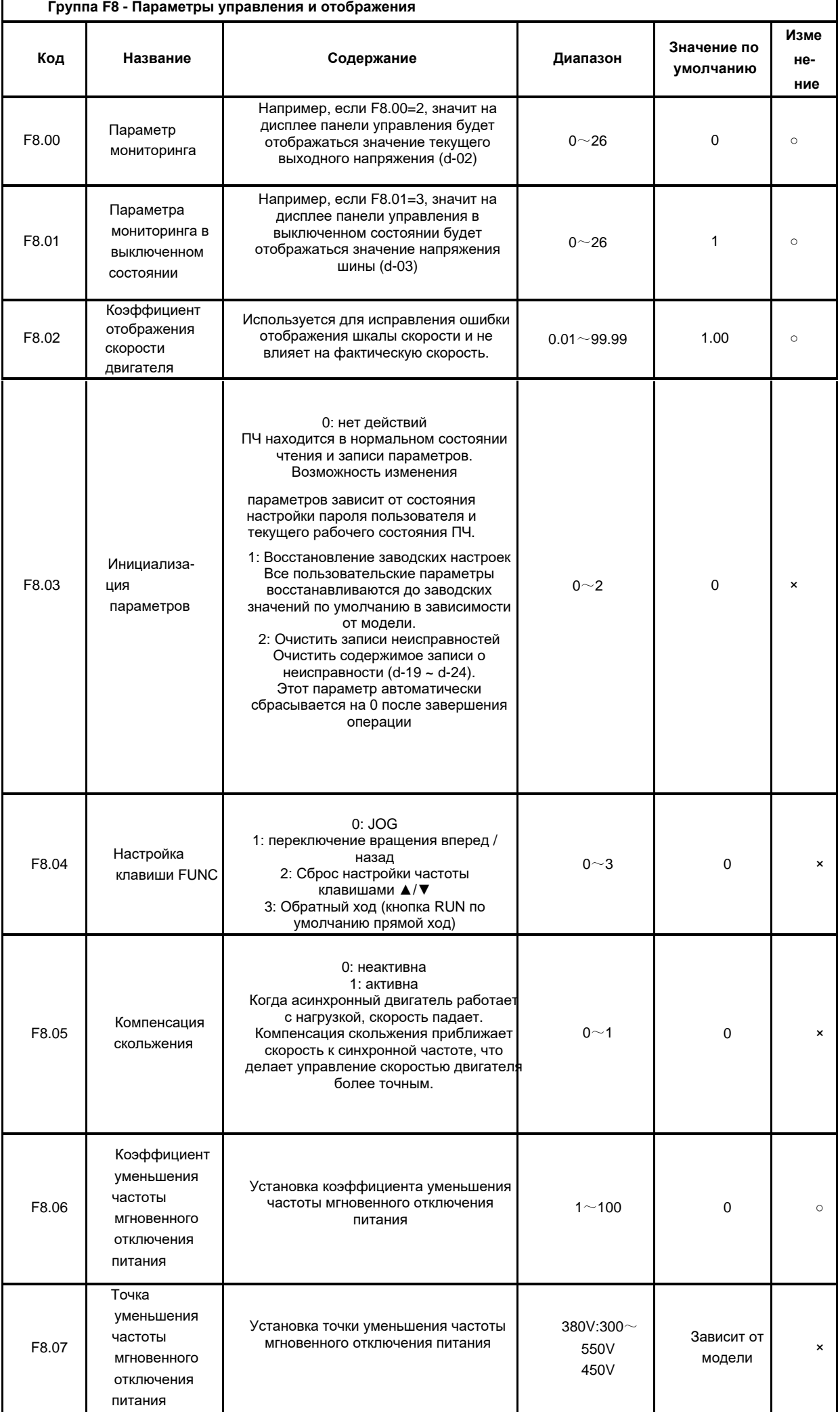

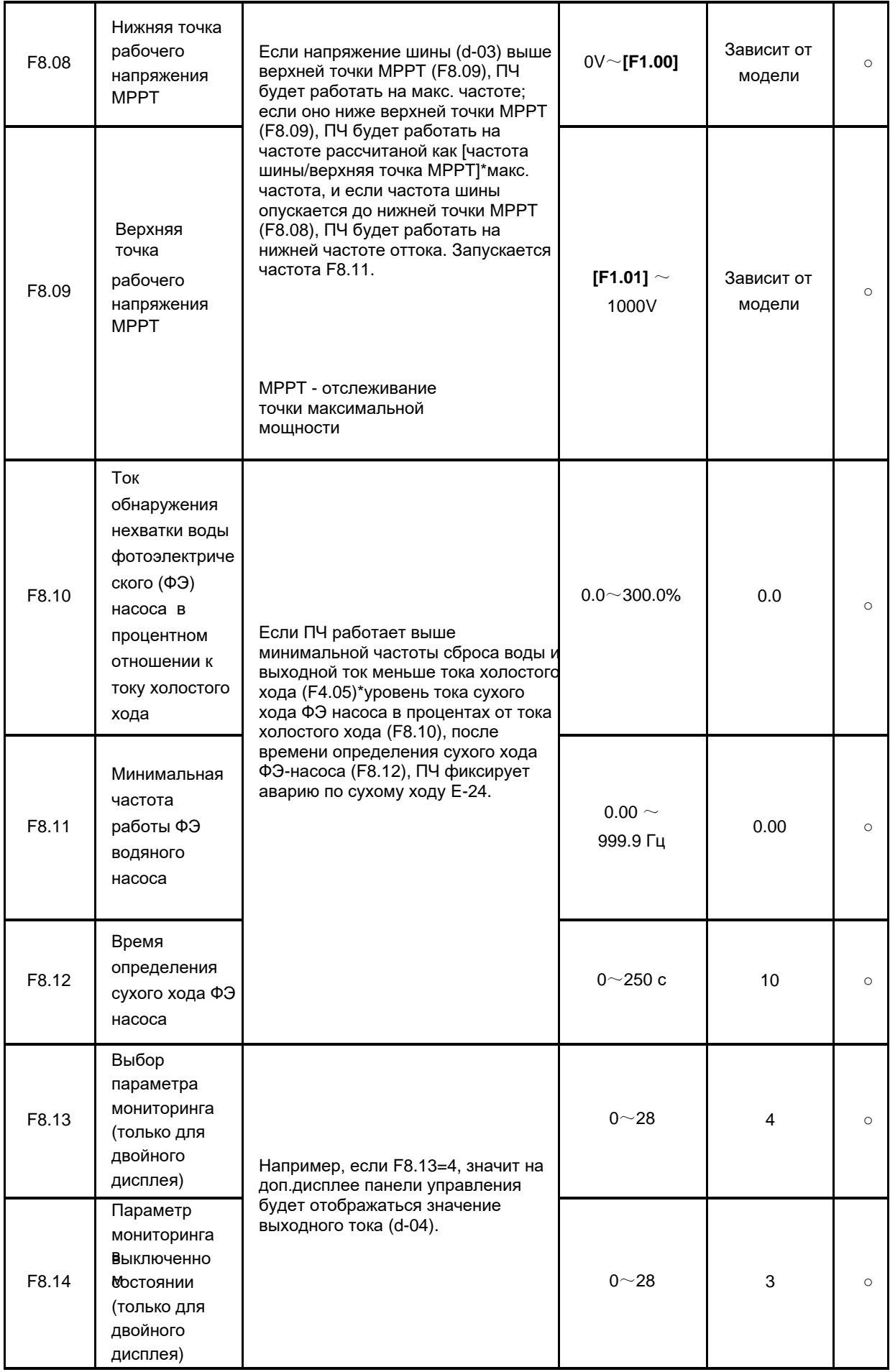

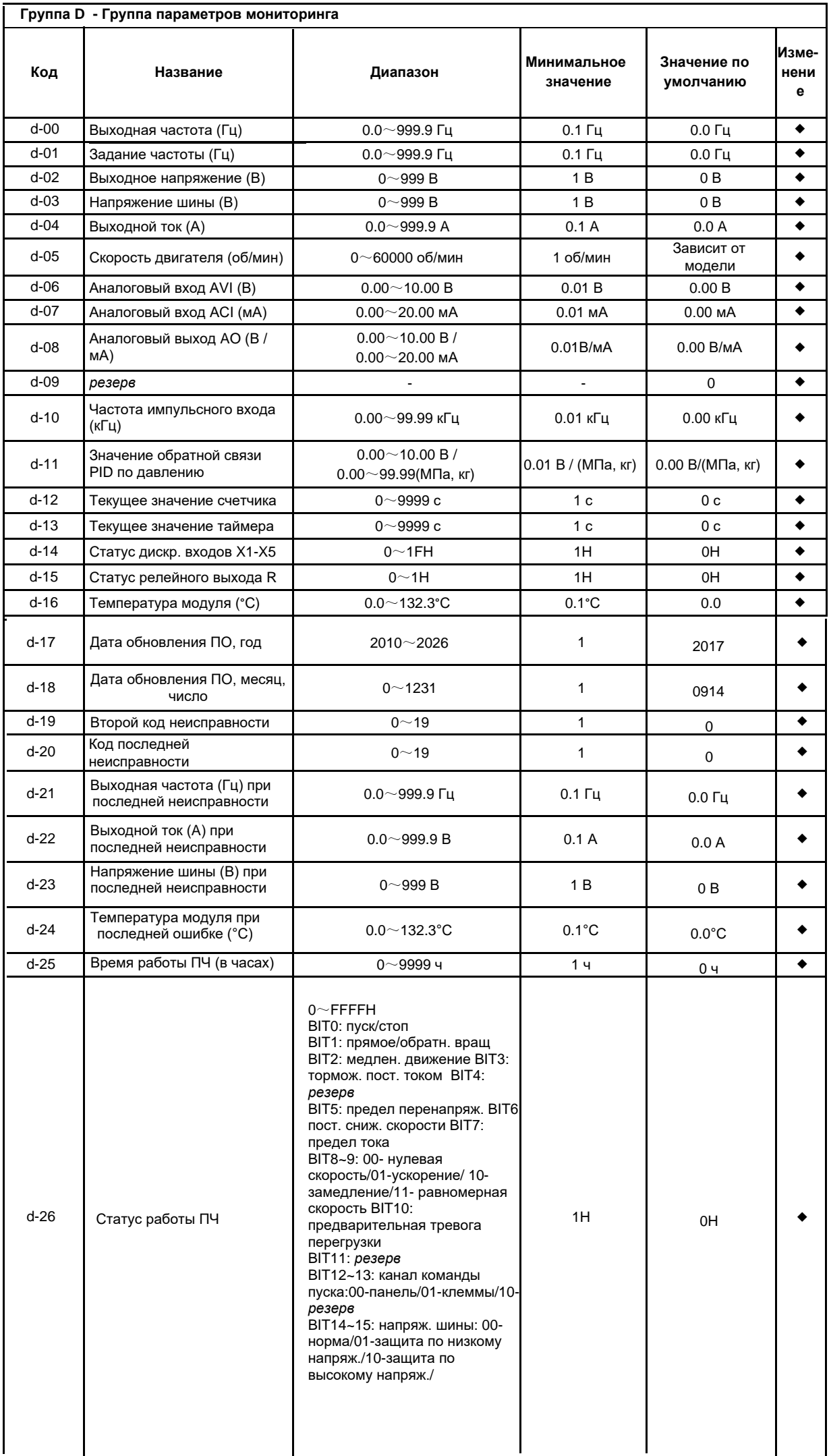

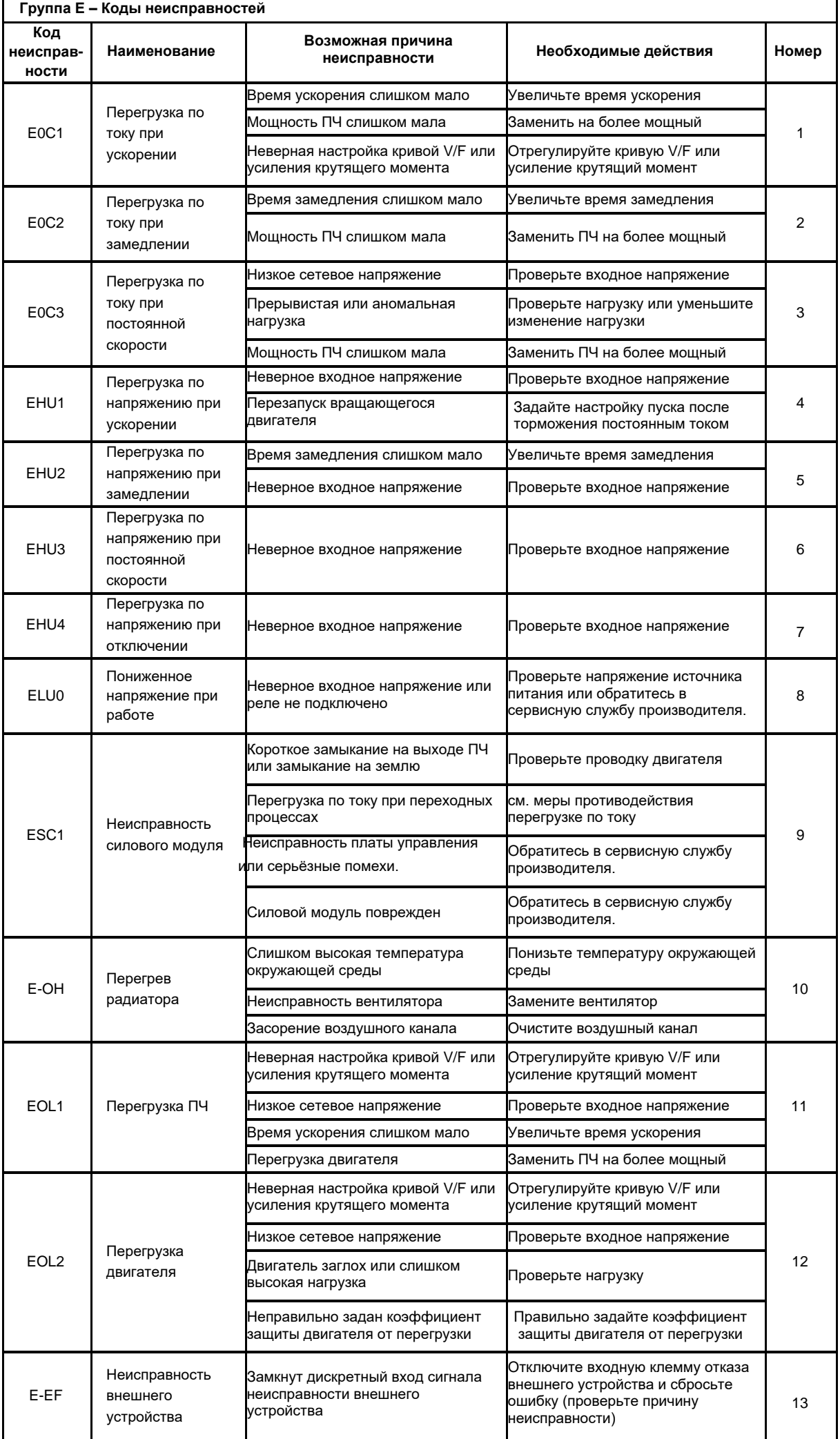

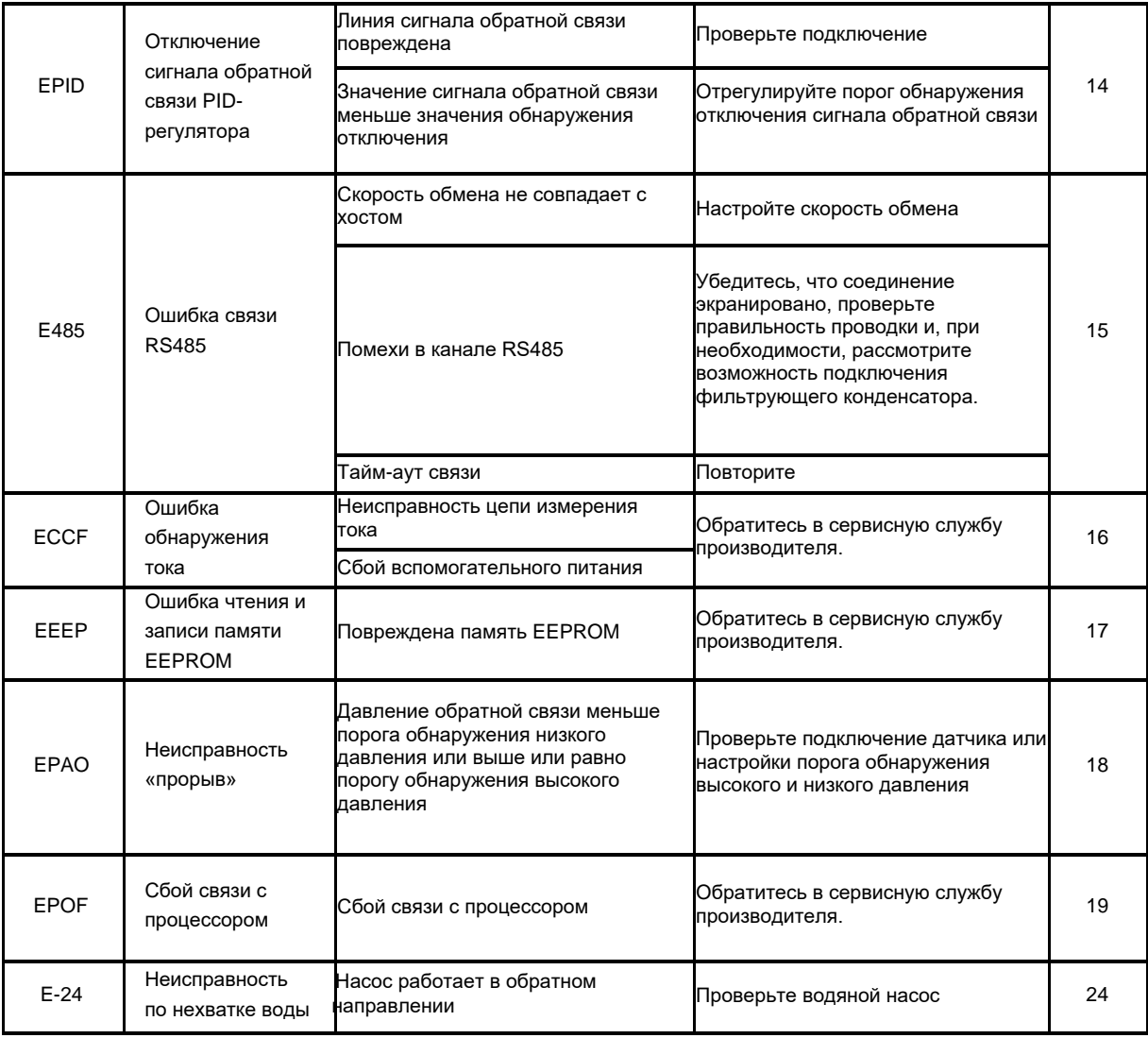

# 6. Гарантия

1. С даты первоначальной отгрузки мы гарантируем бесплатную гарантию на 12 месяцев и платное обслуживание в течение жизни;

2. Неисправность изделия, вызванная следующими причинами, не входит в 12-месячную гарантию:

(1) Пользователи выполнили неправильную операцию в соответствии с руководством пользователя;

(2) Оборудование было отремонтировано или модифицировано пользователем без согласия производителя;

(3) Неисправность, вызванная работой вне стандартной области применения;

(4) Аномальное старение или неисправность результатом которой являются условия рабочей среды;

(5) Ущерб, причиненный форс-мажорными обстоятельствами, такими как землетрясение, пожар, наводнение, удар молнии, аномальное напряжение или другие стихийные бедствия;

(6) Повреждения, вызванные неправильной доставкой или внешней силой.

3. Производитель оставляет за собой право отказать в гарантийном обслуживании при следующих условиях:

(1) Повреждение до неузнаваемости торговой марки, товарного знака, серийного номера, заводской таблички и других знаков производителя;

(2) Оплата не завершена в соответствии с договором;

(3) Преднамеренное сокрытие от нашего поставщика послепродажного обслуживания неправильной работы во время настройки, подключения, эксплуатация, техническое обслуживание или другой процесс.

4. В случае неисправности продукции VEMAX оставляет за собой право доверить решение гарантийных вопросов другим лицам.